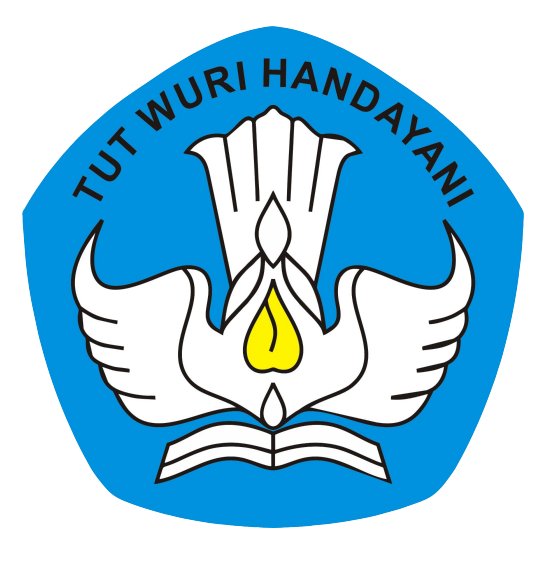

# Pemanfaatan Peralatan TIK untuk Asesmen

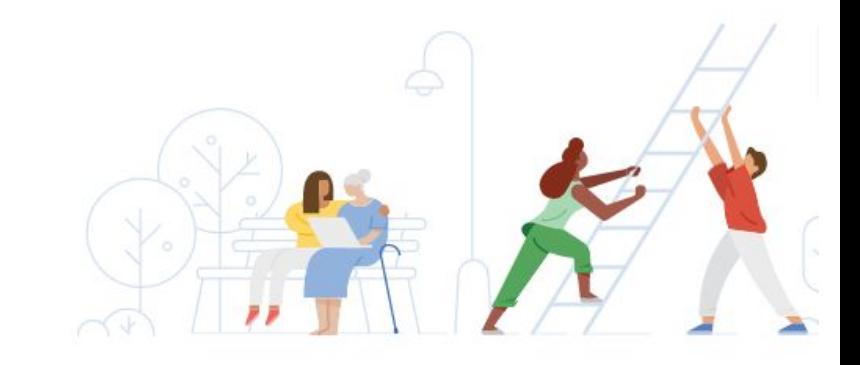

### **Asesmen Nasional**

### **Kebijakan dan Persiapan Asesmen Nasional**

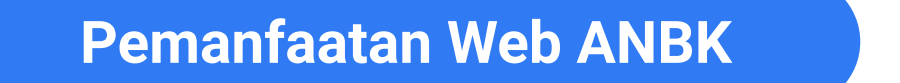

### **Teknis Aplikasi ANBK**

### **Troubleshooting ANBK**

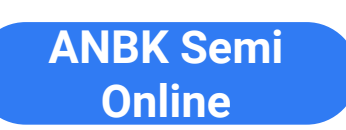

**ANBK Online**

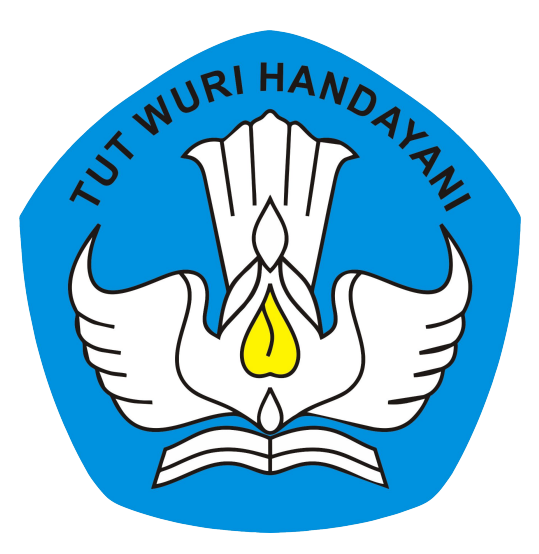

# Kebijakan Pelaksanaan Asesmen Nasional

#### **Pijakan pada UU Sisdiknas**

#### **Elemen Kebijakan Asesmen Nasional**

 57 (1): "Evaluasi dilakukan dalam rangka pengendalian mutu pendidikan secara nasional sebagai bentuk akuntabilitas penyelenggara pendidikan kepada pihak-pihak yang berkepentingan",

Pasal 59 (1): "Pemerintah dan Pemerintah Daerah melakukan evaluasi terhadap pengelola satuan, jalur, jenjang dan jenis pendidikan"

- AN hanya diikuti sebagian (sampel) siswa yang dipilih secara acak dari kelas 5, 8, dan 11 di setiap sekolah/madrasah;
- AN 2021 digunakan sebagai *baseline*, tanpa konsekuensi pada guru, sekolah dan pemerintah daerah,;
- Evaluasi kinerja tidak hanya berdasarkan skor rerata tapi juga perubahan skor atau tren dari satu tahun ke tahun berikutnya;
- AN dilaksanakan di semua sekolah/madrasah, sehingga terdapat pemetaan dan potret mutu SD/MI, SMP/MTs dan SMA/K/MA ;
- AN dilaksanakan setiap tahun dan dilaporkan pada setiap sekolah/madrasah dan Pemerintah Daerah.

# **Asesmen Nasional**

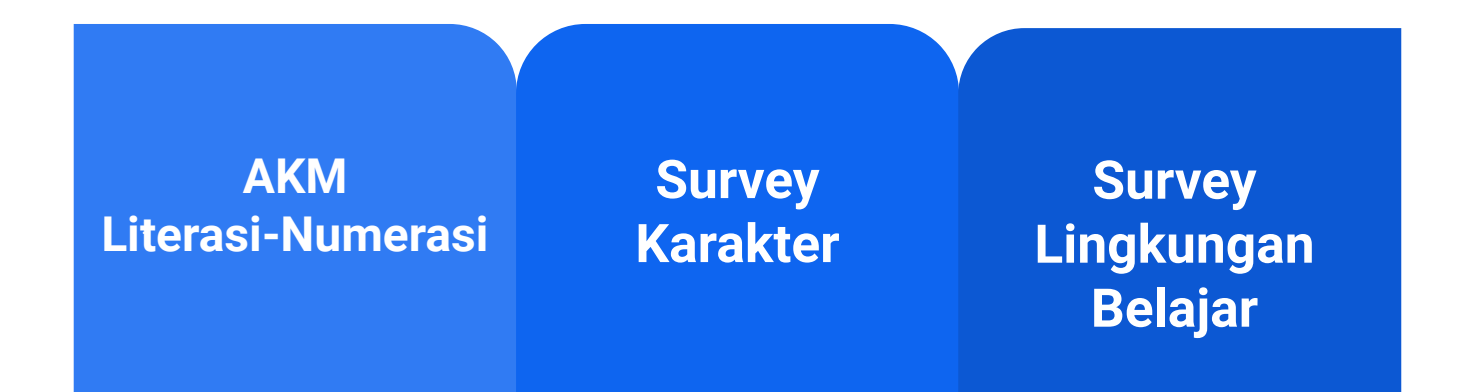

**AN menghasilkan potret komprehensif yang berguna bagi sekolah/madrasah dan Pemda untuk melakukan evaluasi diri dan perencanaan perbaikan mutu pendidikan**

AN diselenggarakan per jenjang secara bertahap dan hasilnya dilaporkan sebagai input untuk evaluasi diri dan perencanaan satuan pendidikan dan pemda.

Pelaksanaan per jenjang secara bertahap memungkinkan satuan pendidikan untuk berbagi sumber daya. Sekolah atau madrasah yang infrastruktur TIK-nya belum memadai dapat mengikuti AN di satuan pendidikan lain (termasuk di jenjang yang berbeda).

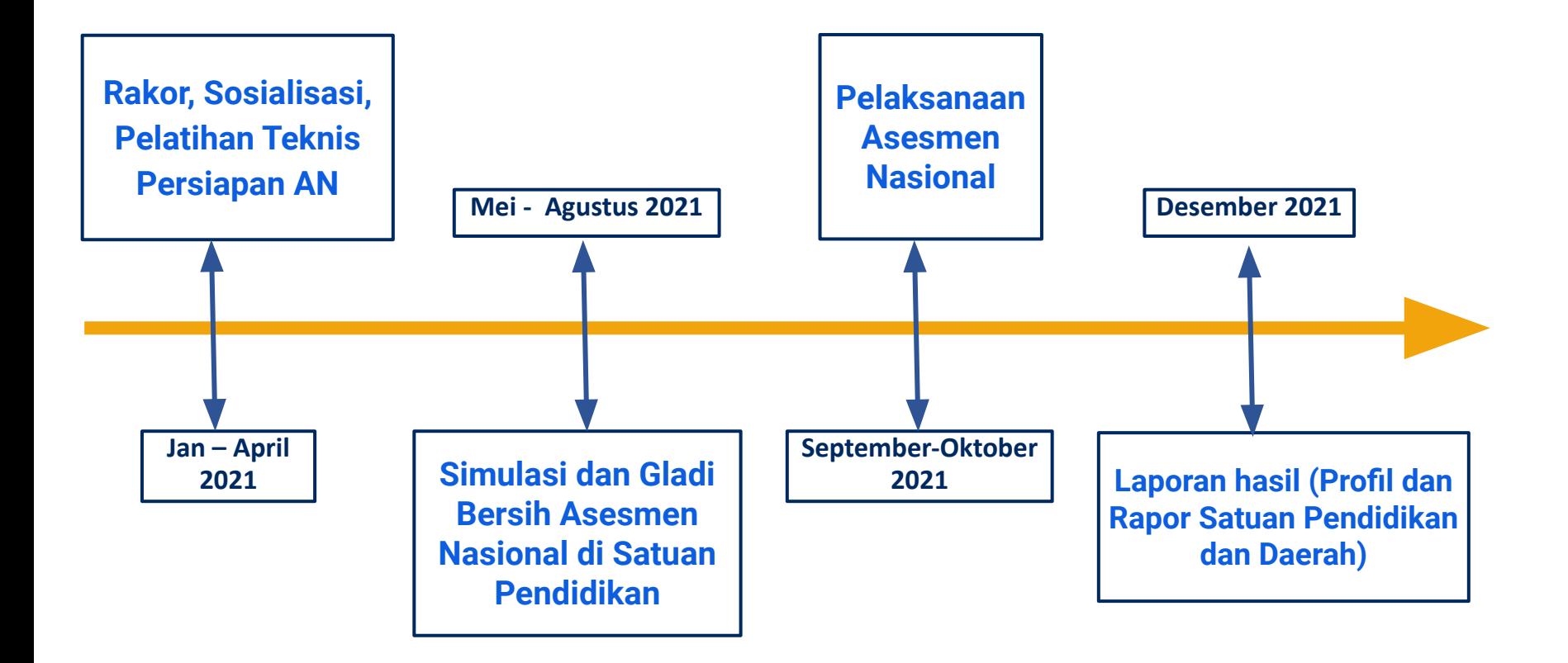

# **Rancangan Jadwal Pelaksanaan Asesmen Nasional 2021**

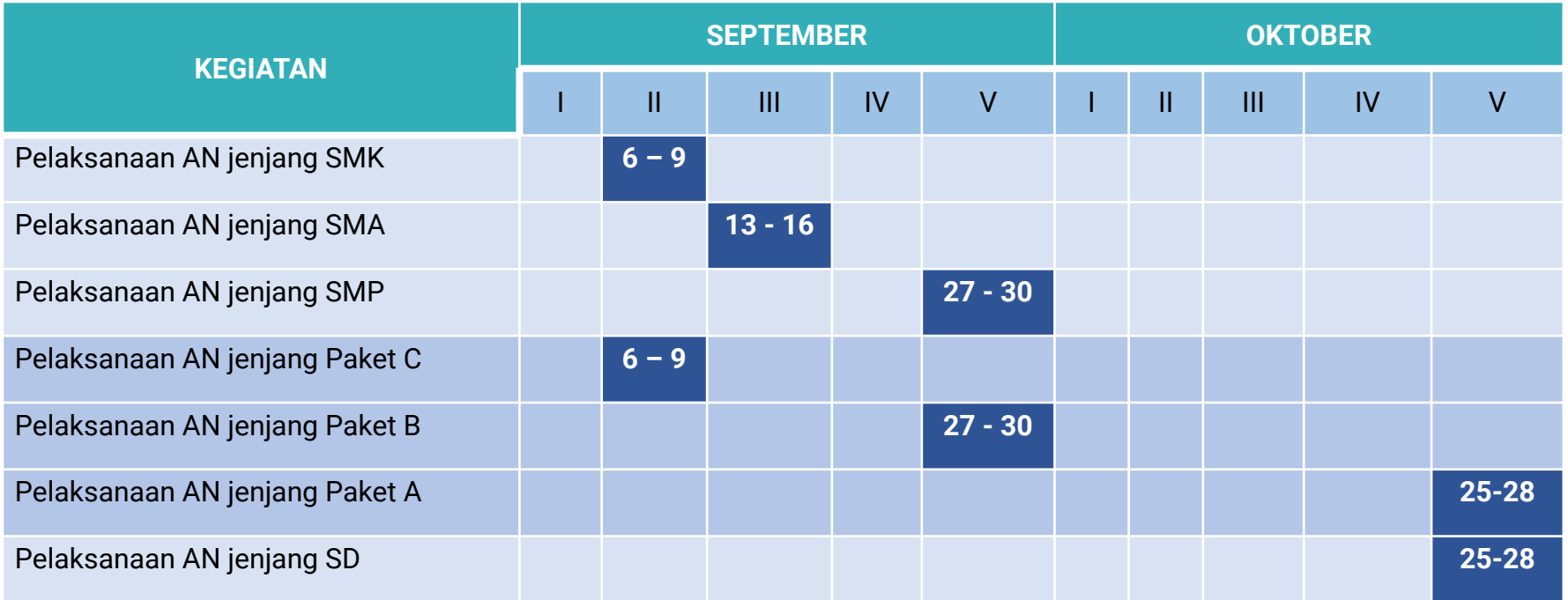

# **Pendataan Peserta (01)**

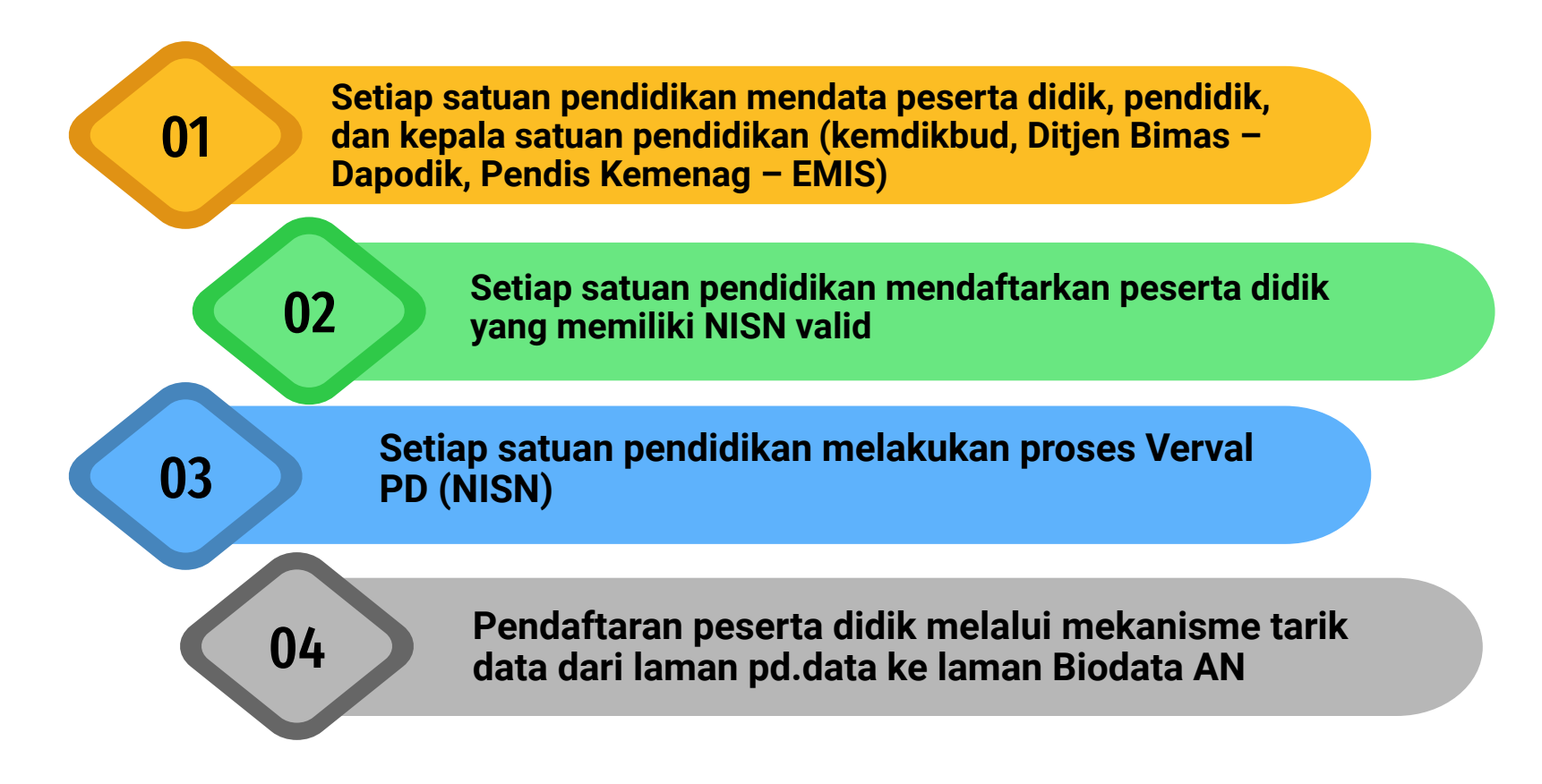

# **Pendataan Peserta (02)**

**Pencetakan DNS (telah di sampling) oleh Dinas kabupaten/kota atau provinsi sesuai kewenangan dan diberikan ke satuan Pendidikan untuk diverifikasi**

> **Pencetakan DNT yang berupa DNS hasil verifikasi Dinas provinsi untuk diberikan kepada satuan Pendidikan melalui dinas pendidikan kabupaten/kota**

07

05

06

**Setiap satuan pendidikan melakukan tarik data peserta yang telah ditetapkan dari Bio AN ke laman Web ANBK untuk dilakukan penempatan sesi, lokasi tes, cetak kartu login peserta**

### **Kepesertaan – Peserta Didik**

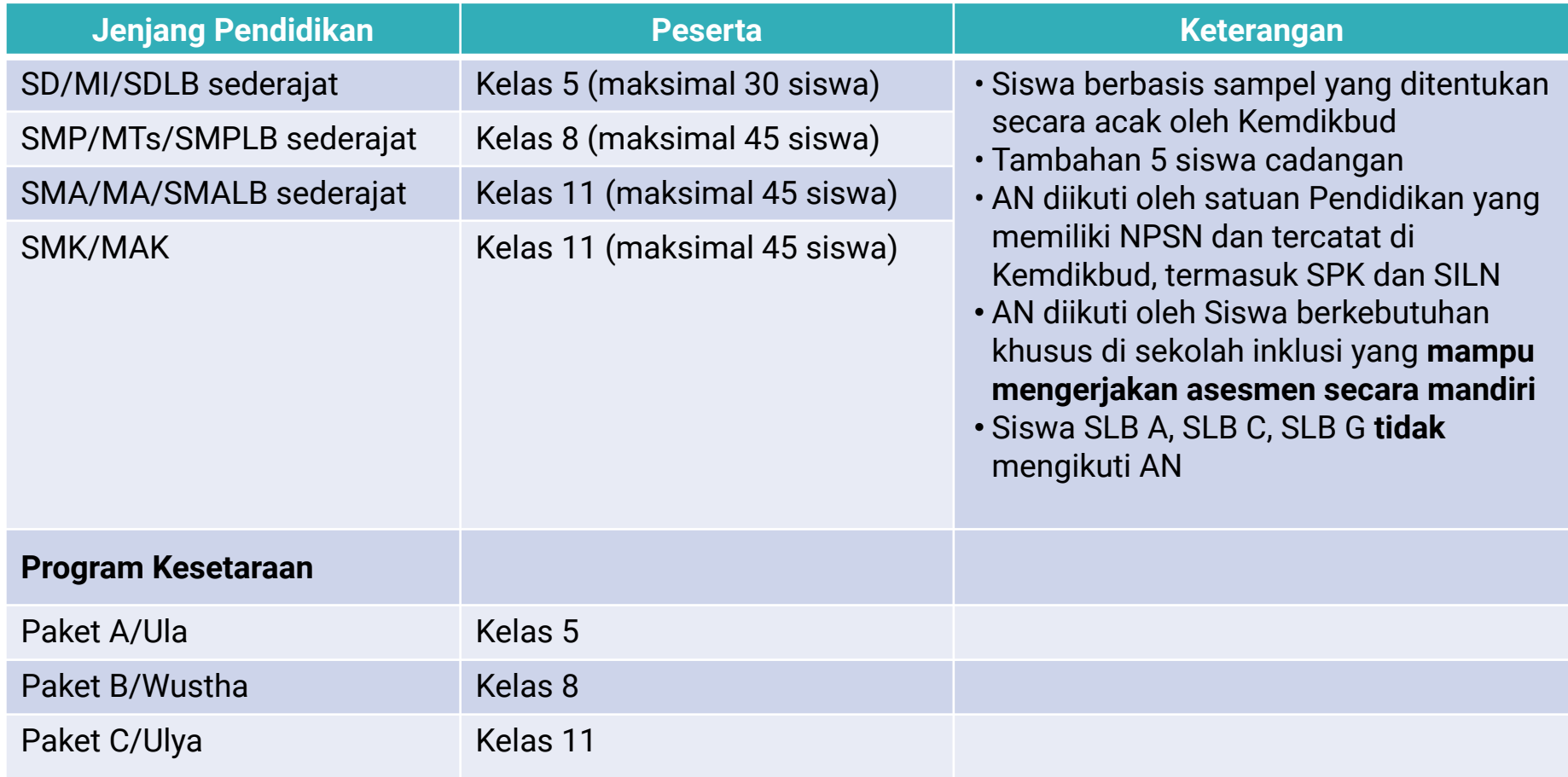

#### **Kepesertaan – Kepala Satuan Pendidikan dan Pendidik**

Kepala satuan pendidikan dan semua pendidik yang terdaftar di Dapodik/EMIS dan mengajar di satuan pendidikan tersebut menjadi peserta dalam Survey Lingkungan Belajar.

Kepala sekolah yang memimpin lebih dari satu satuan pendidikan mengisi Survei Lingkungan Belajar di setiap satuan pendidikan yang dipimpin.

Pendidik yang mengajar di lebih dari satu satuan Pendidikan mengisi Survei Lingkungan Belajar di setiap satuan pendidikan yang diajar.

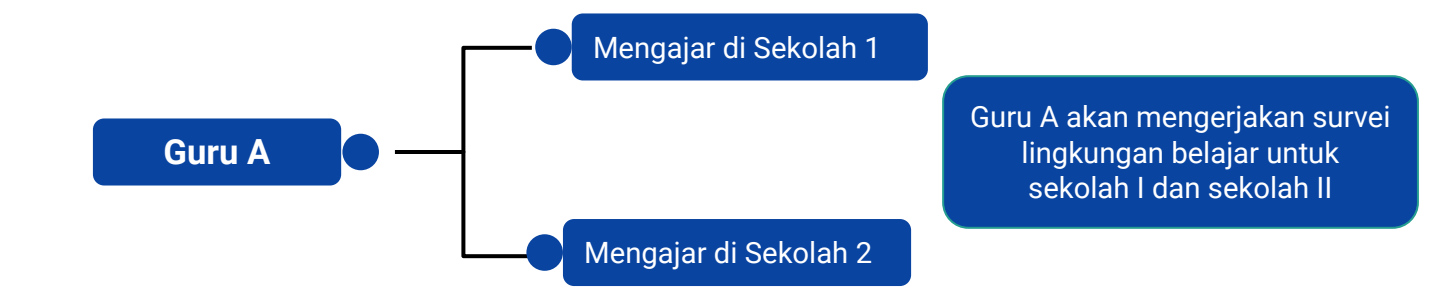

### **Pelaksanaan (1)**

Moda Pelaksanaan ● Berbasis Komputer dengan opsi moda Online atau moda Semi Online (Menekankan Satuan Pendidikan melaksanakan secara Online) Berbagi sarana prasarana/resource sharing dalam pelaksanaan AN Setiap Satuan Pendidikan dapat melaksanakan AN dalam 2 batch Mekanisme Pelaksanaan dan Pengawasan ● Panitia daerah mengkoordinir tempat pelaksanaan AN terutama yang menumpang ● Dalam satu hari dapat dilaksanakan 3 sesi (masing-masing sesi maksimal 2 jam) ● Dilaksanakan dalam 2 jadwal (empat hari berturut-turut) Pelaksanaan pada peserta didik diawasi seperti dalam keadaan ujian ● Pengawas asesmen bukan dari asal sekolah pelaksana (pengawas silang bisa dari jenjang yang sama atau lintas jenjang) ● Pengawasan diatur oleh dinas pendidikan sesuai kewenangan.

- Seluruh satuan pendidikan dapat menjadi tempat penyelenggaraan asesmen nasional tanpa mempertimbangkan status akreditasi.
- Pelaksanaan survei lingkungan belajar pada kepala sekolah dan guru dilakukan mandiri tanpa pengawasan – baik saat jam pelaksanaan AN atau di luar jam pelaksanaan – sesuai kurun waktu pelaksanaan AN

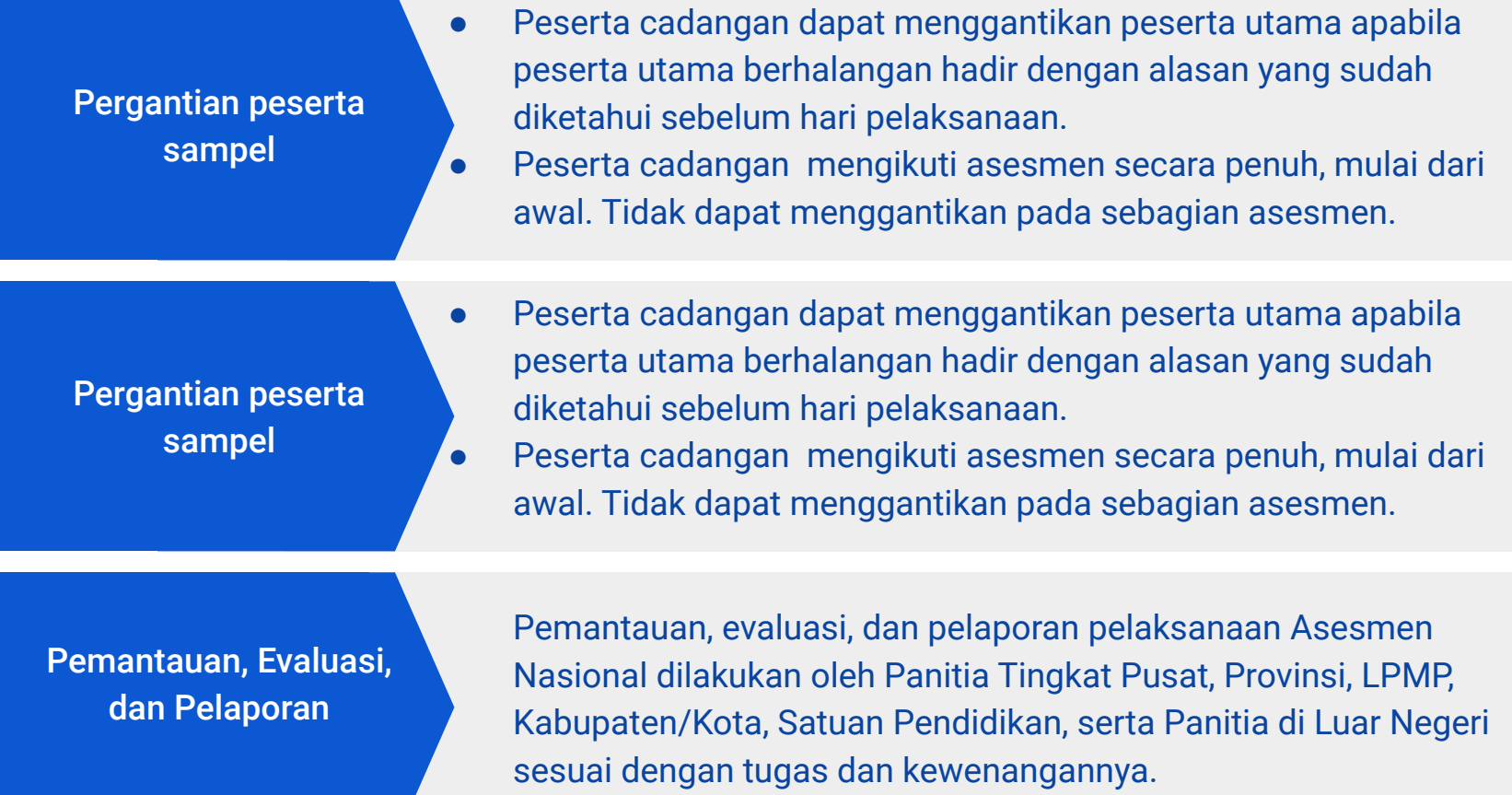

### **Alokasi Waktu**

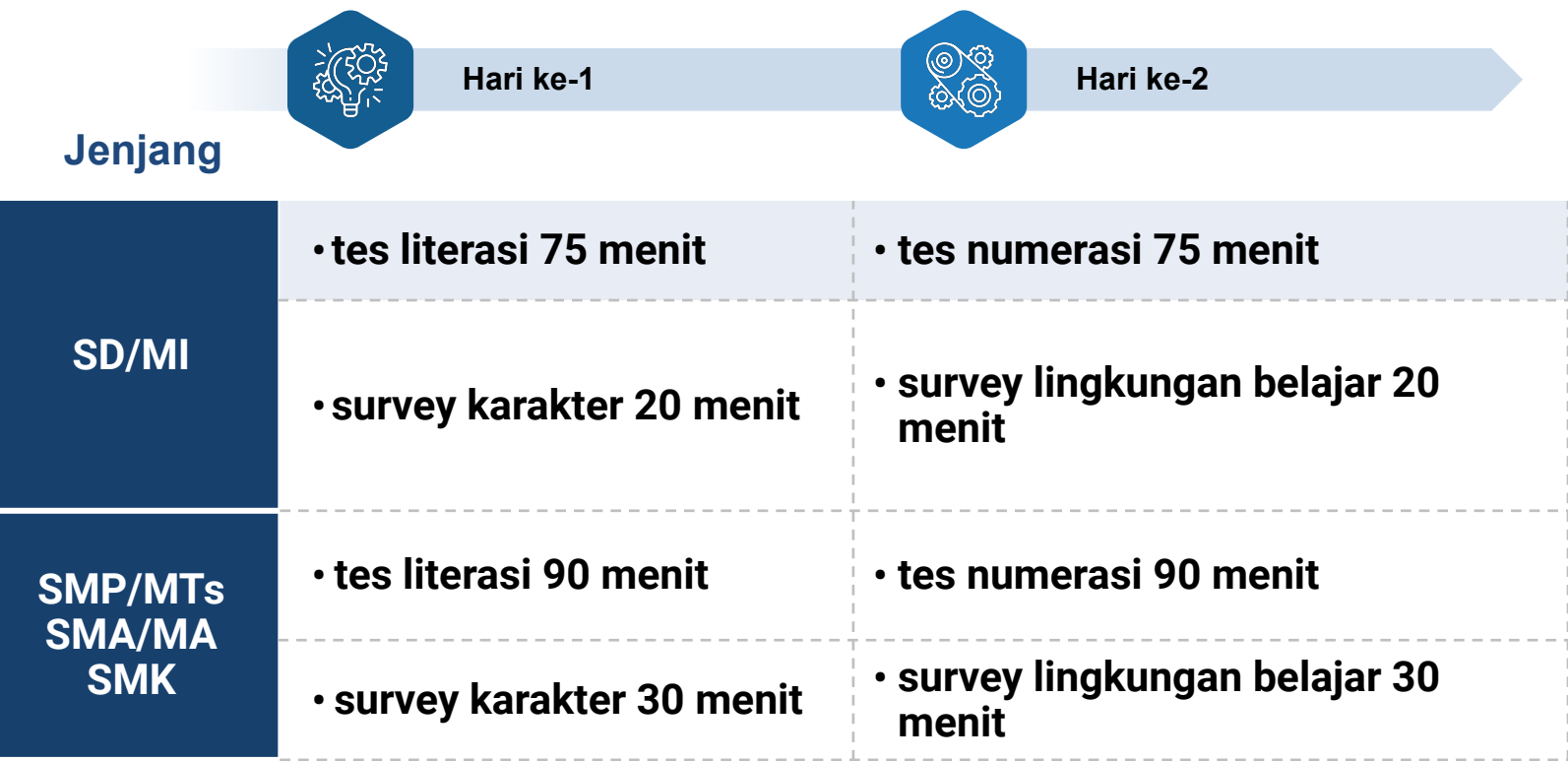

### **Infrastruktur TIK untuk AN pada satuan pendidikan**

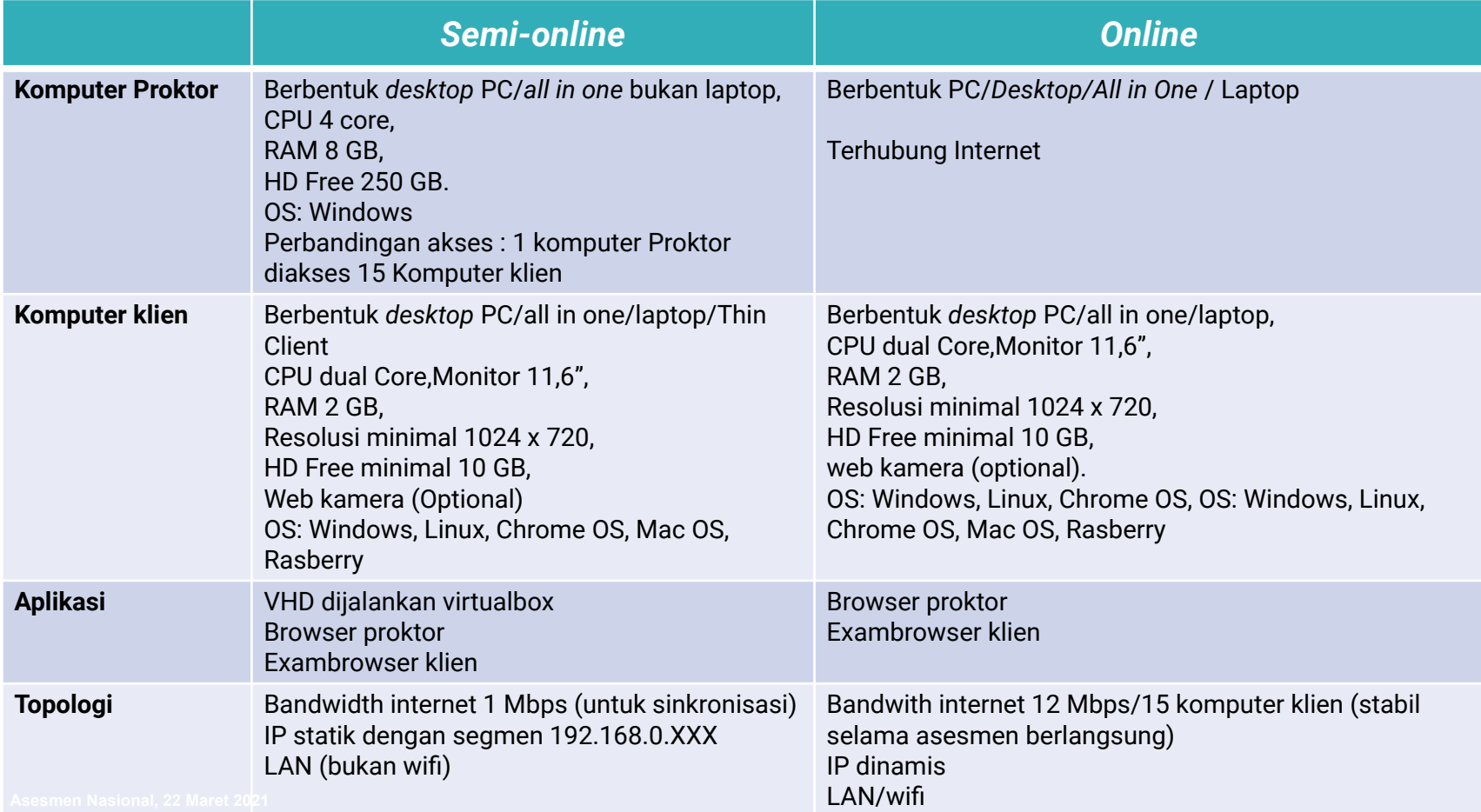

# **Pemanfaatan Web Asesmen Nasional Berbasis Komputer (ANBK)**

#### SUMBER DATA WEB ANBK

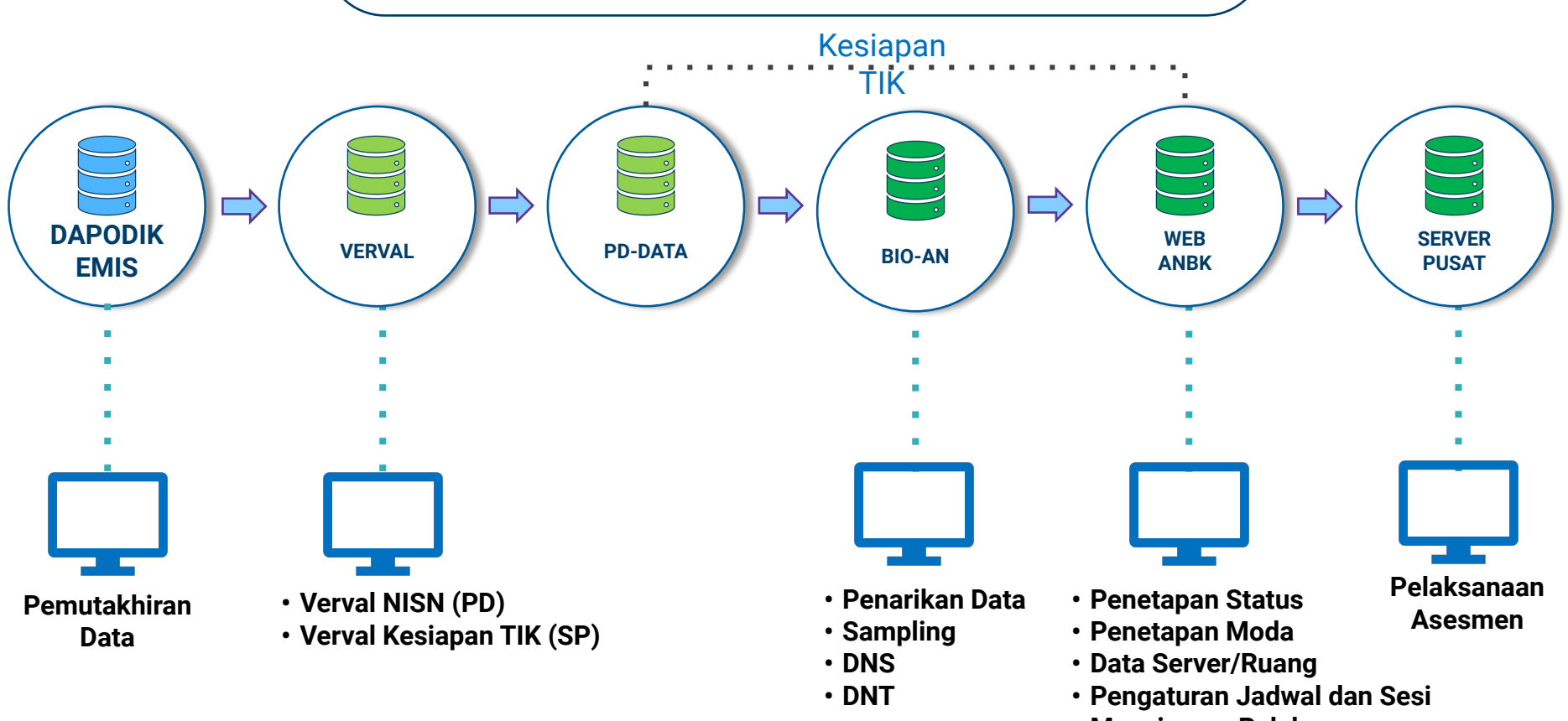

**• Manajemen Pelaksanaan**

## Tampilan Beranda Web ANBK (https://anbk.kemdikbud.go.id)

**ASESMEN NASIONAL** 

PUSAT ASESMEN DAN PEMBELAJARAN KEMENTERIAN PENDIDIKAN DAN KEBUDAYAAN

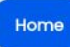

Tentana Statistik Lini Masa

Satuan Pendidikan

Contoh Soal AKM

Apa Itu Asesmen Nasional ?

Asesmen Nasional adalah program evaluasi yang diselenggarakan oleh Kemdikbud untuk meningkatkan mutu pendidikan dengan memotret input, proses dan output pembelajaran di seluruh satuan pendidikan.

Asesmen Nasional dilaksanakan dengan 3 (tiga) Instrumen yaitu Asesmen Kompetensi Minimum (AKM Literasi. Numerasi), Survey Karakter dan Survey Lingkungan Belajar

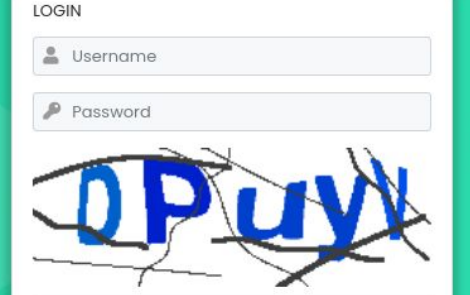

Masuk

**EB** Kode Keamanan

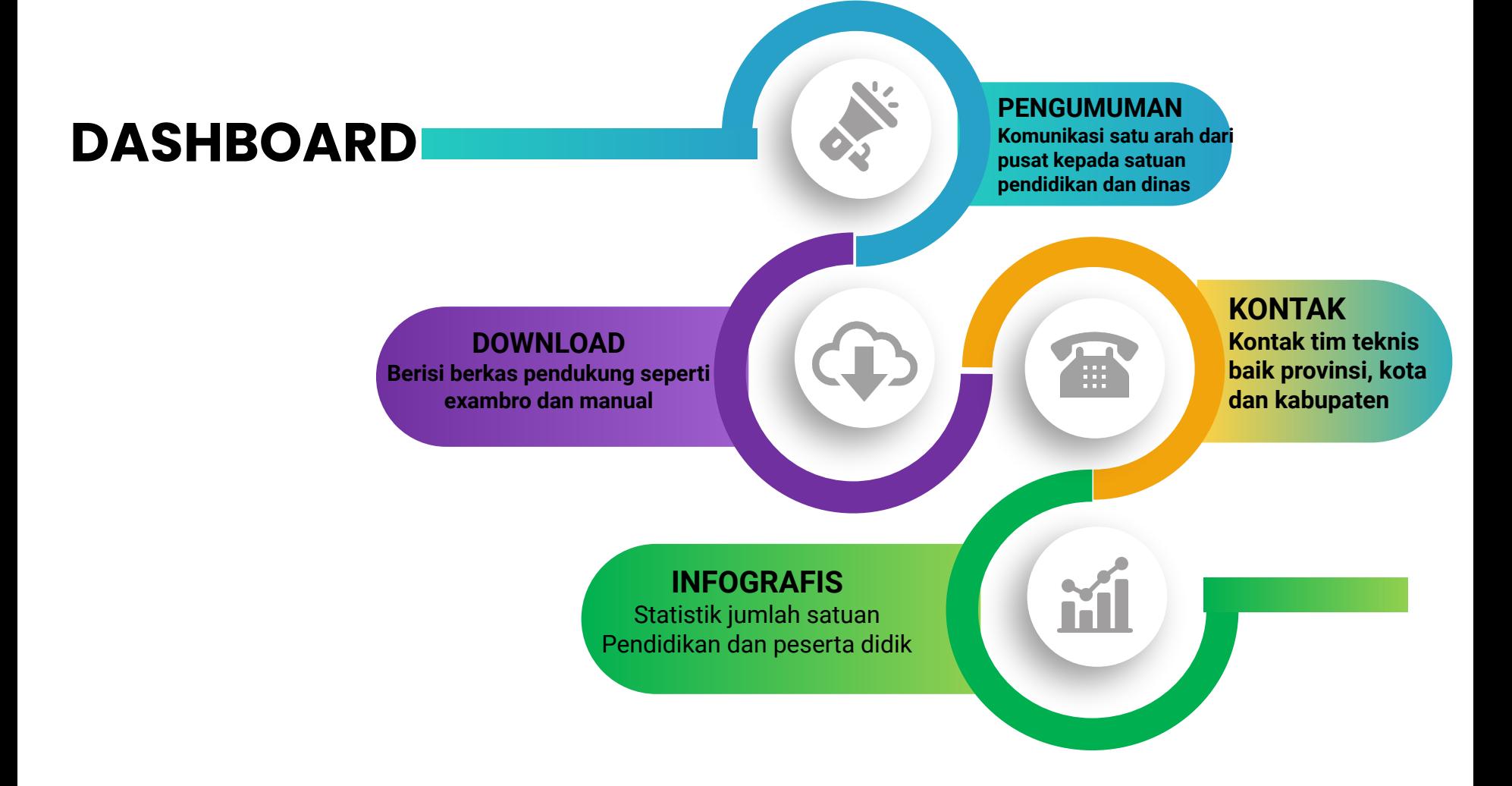

### **Tampilan Dashboard Web ANBK**

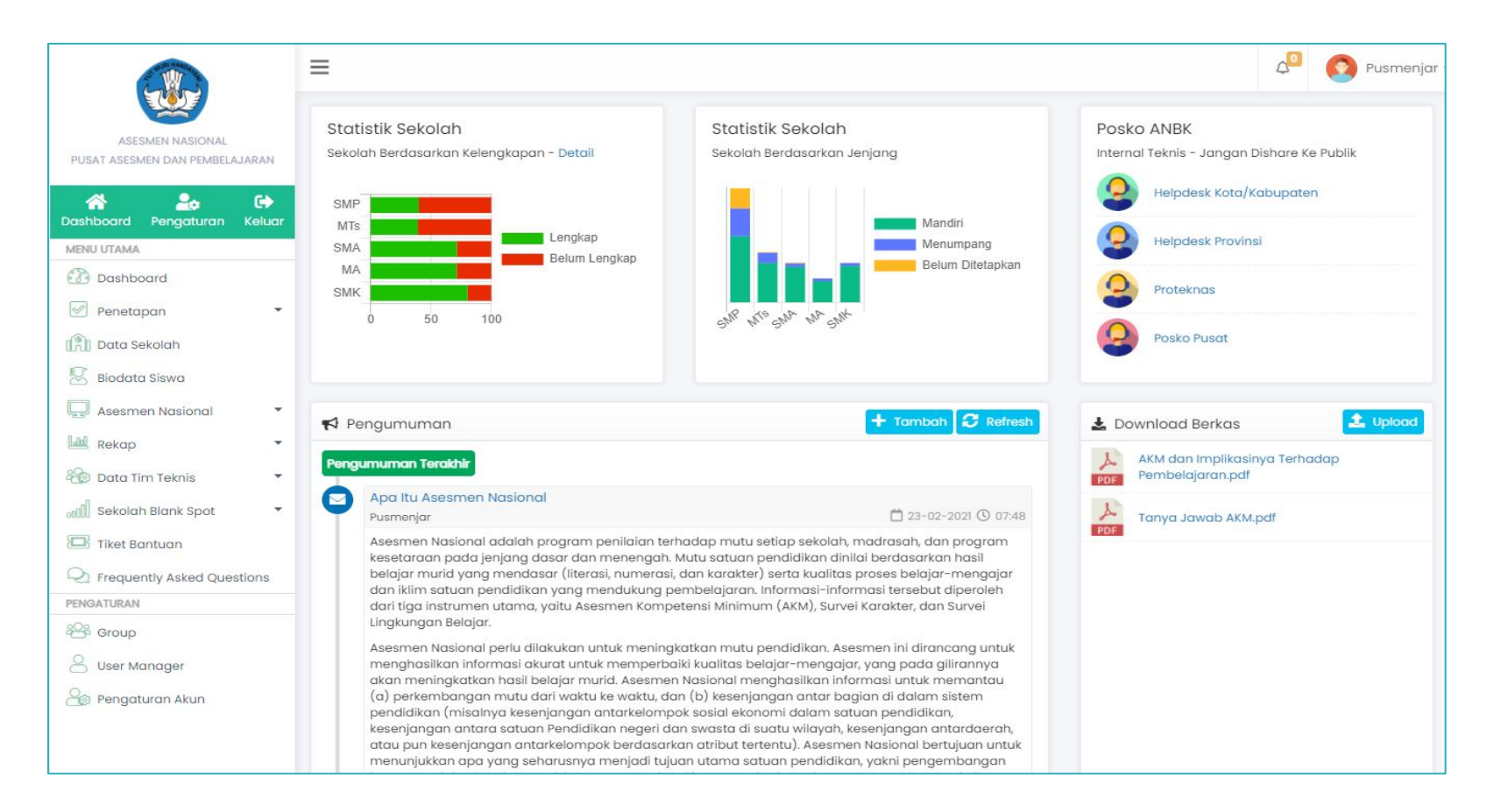

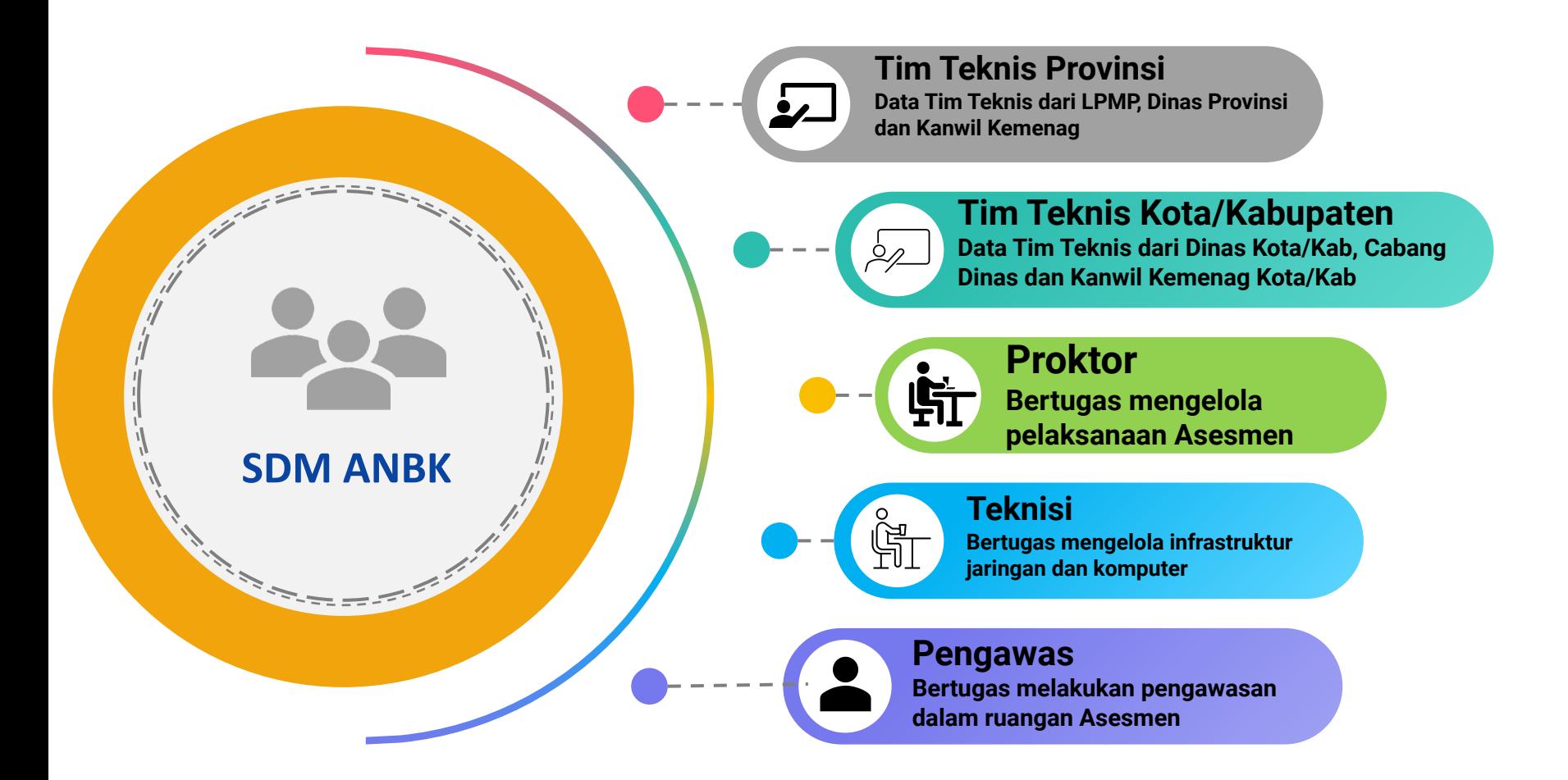

# **INFRASTRUKTUR**

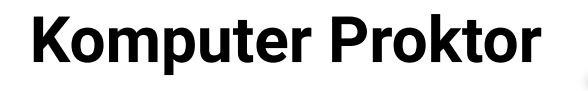

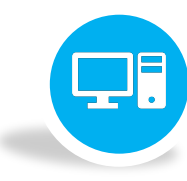

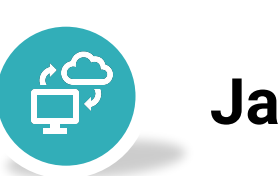

## **Jaringan Internet**

**Komputer Klien**

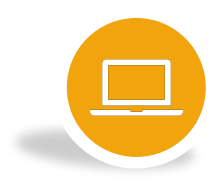

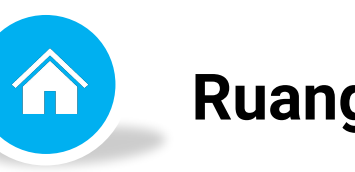

### **Ruangan Asesmen**

# **PENETAPAN PELAKSANA**

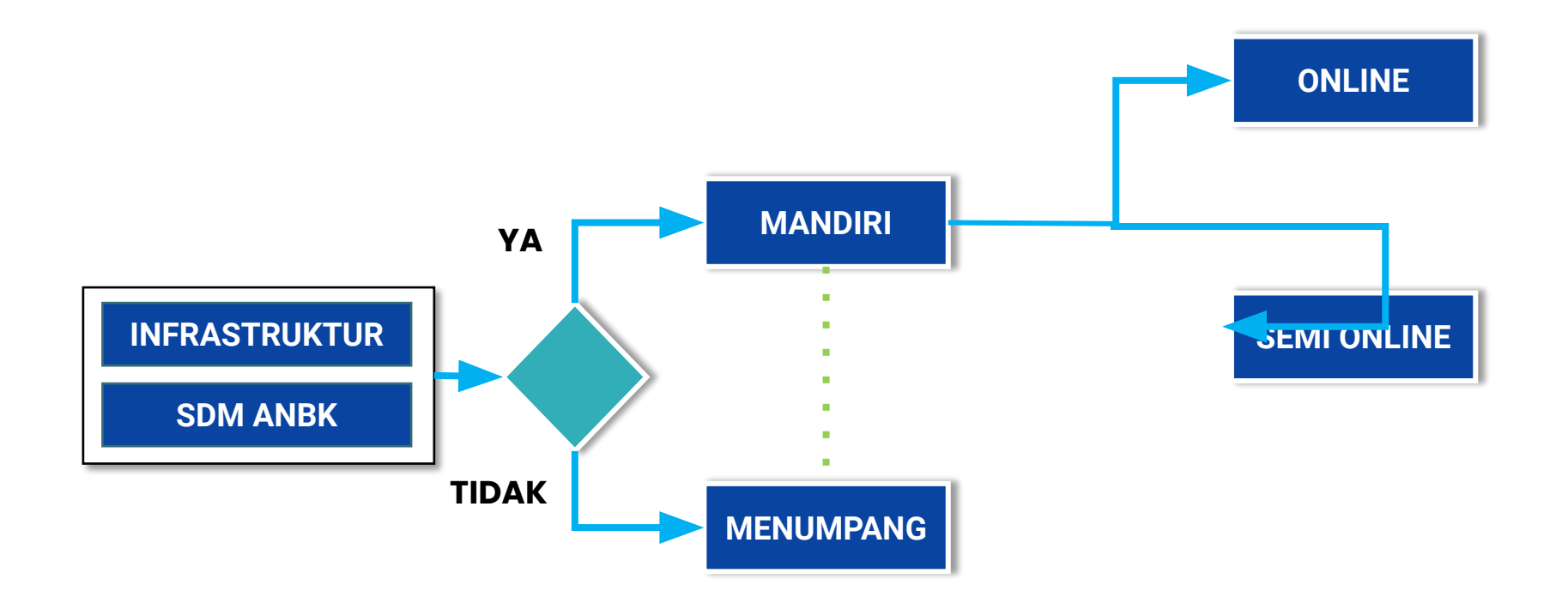

# **DATA PESERTA**

**Data Peserta**

**Penarikan data peserta dari laman BIO-AN, data ditarik setelah sampling**

Pengaturan Sesi

**Membagi peserta menjadi beberapa sesi (max 3) sesuai kapasitas komputer**

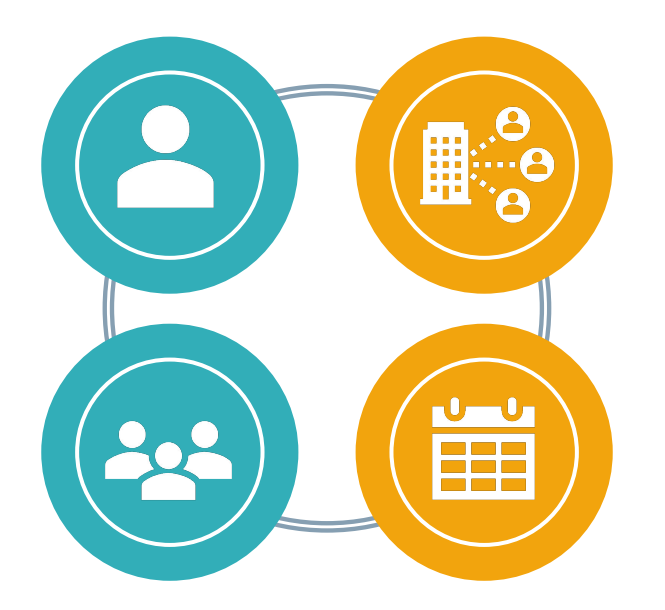

#### **Penempatan Peserta**

**Penempatan peserta ke Ruang Asesmen/ID Proktor**

**Pengaturan Jadwal Mengatur peserta sesuai jadwal pelaksanaan baik itu gelombang 1 atau 2**

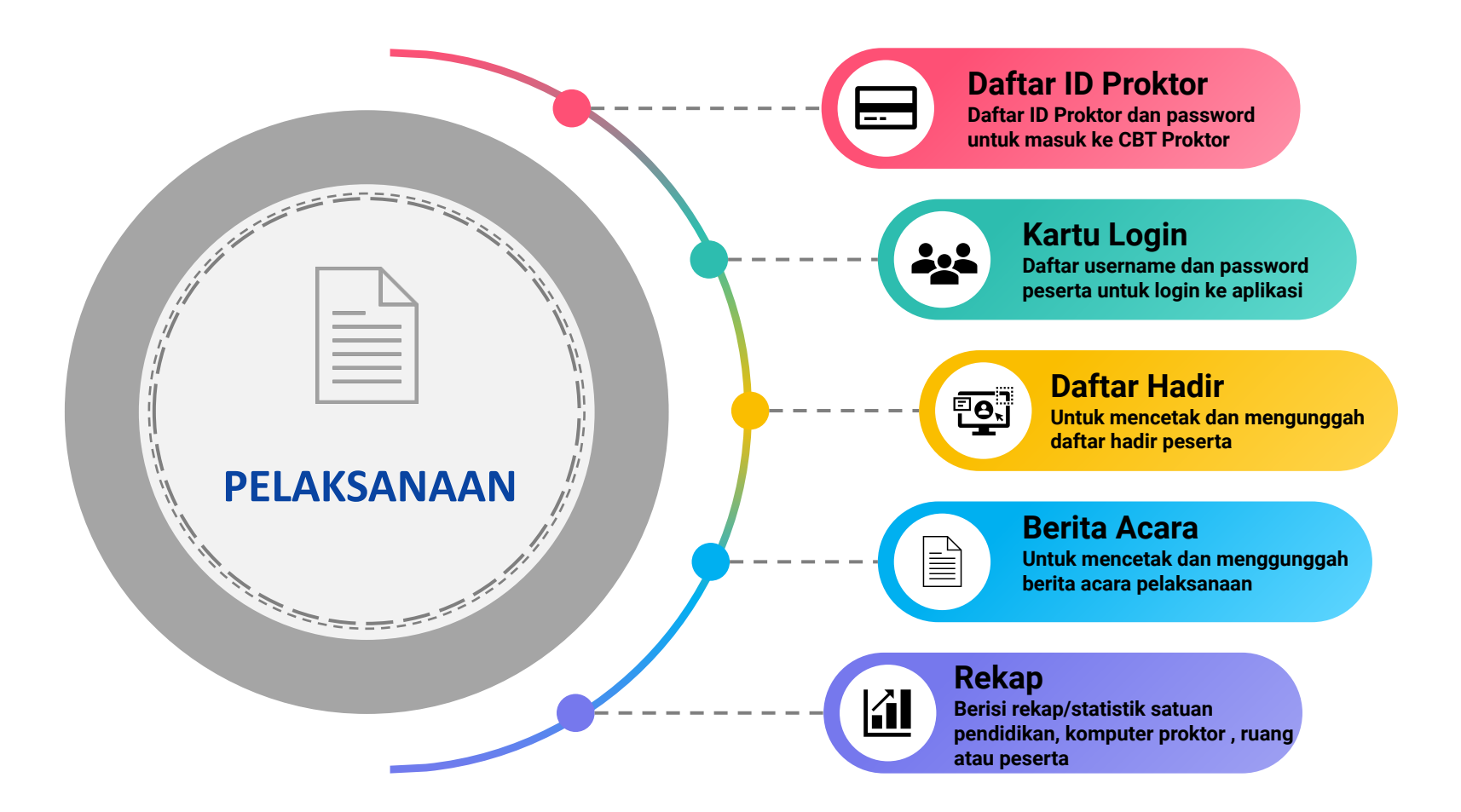

# **Teknis Aplikasi Asesmen Nasional Berbasis Komputer (ANBK)**

# **ANBK Semi Online**

Penyelenggaraan ANBK menggunakan sistem semi-online, secara garis besar soal dikirim dari server pusat secara online ke server lokal, kemudian siswa dilayani oleh server lokal tersebut secara offline. Soal yang telah dikerjakan kemudian dikirim kembali ke server pusat secara online

### **Persiapan Tempat Pelaksana ANBK** *Semi Online*

### **HARDWARE**

### **PREREQUISITES**

- Komputer/PC Proktor
- Komputer/PC/Laptop Klien
- WebCam (Optional)
- Mengkonfigurasi jaringan lokal untuk klien menggunakan kabel (LAN)
- Mengkonfigurasi jaringan internet untuk PC Proktor (WIFI/LAN)
- Aplikasi VirtualBox 6.1.18
- Aplikasi VHD versi 12.9.9.2 (FRESH)
- Aplikasi Browser Google Chrome
- Aplikasi Exambrowser Client versi terbaru
- Aplikasi Exambro Admin versi terbaru

# **Spesifikasi Minimum Komputer**

- PC/Tower/Desktop (bukan laptop)
- Processor dengan 4 core dan frekuensi clock 1.6 GHz 64 Bit
- RAM 8 GB (Dengan VM RAM 4 GB)
- Harddisk 250 GB
- Browser Chrome versi 67 (ExambroAdmin)
- Operating System (64 bit): *Windows* 7*(tidak di rekomendasikan)*/*Windows 8.1/Windows 10*
- *• LAN CARD dua unit (satu ke jaringan internet dan satu ke Jaringan lokal)*
- *• UPS (tahan 15 menit)*
- Jumlah komputer proktor mengikuti rasio 1 : 15 ditambah 1 cadangan

• PC, Laptop

- Monitor minimal 12 inch
- Processor Single core dengan frekuensi clock 400 MHz
- RAM minimal 512 MB
- Resolusi Layar Minimal 1024 x 720 pixel
- WebCam (Optional)
- Operating System: *Windows 7/Windows 8.1/Windows 10/Linux/MacOs*
- *• Storage minimal tersedia 10 GB (free space)*
- *• LAN Card*

**SPESIFIKASI MINIMUM** KOMPUTER KLIEN

KLIEN

KOMPUTER

MINIMINI

**SPESIFIKASI** 

- Jumlah *client* mengikuti rasio 1 : 3 ( 1 *client* untuk 3 peserta)
- Cadangan minimal 10%.

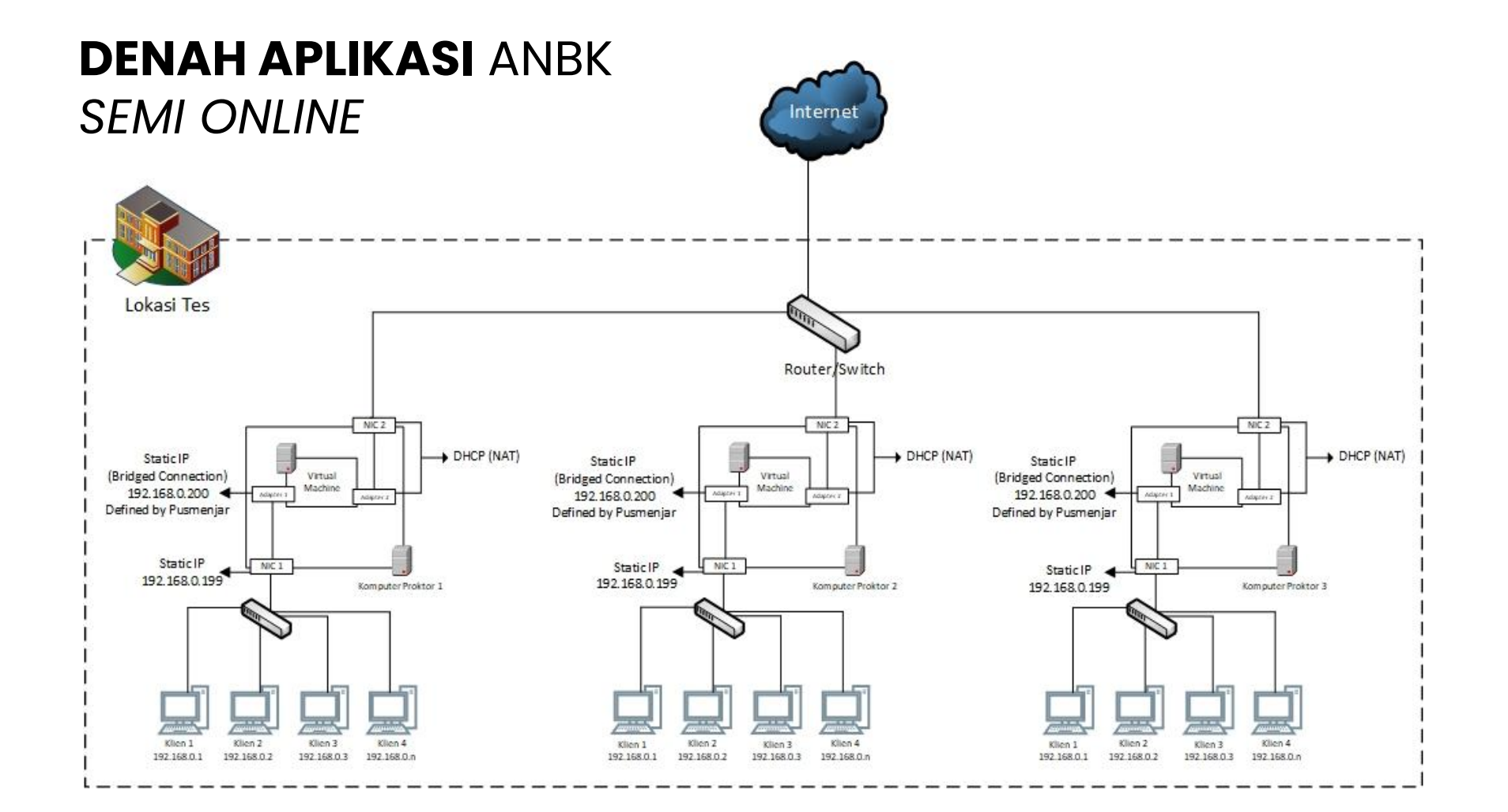

### **MEKANISME** APLIKASI ANBK

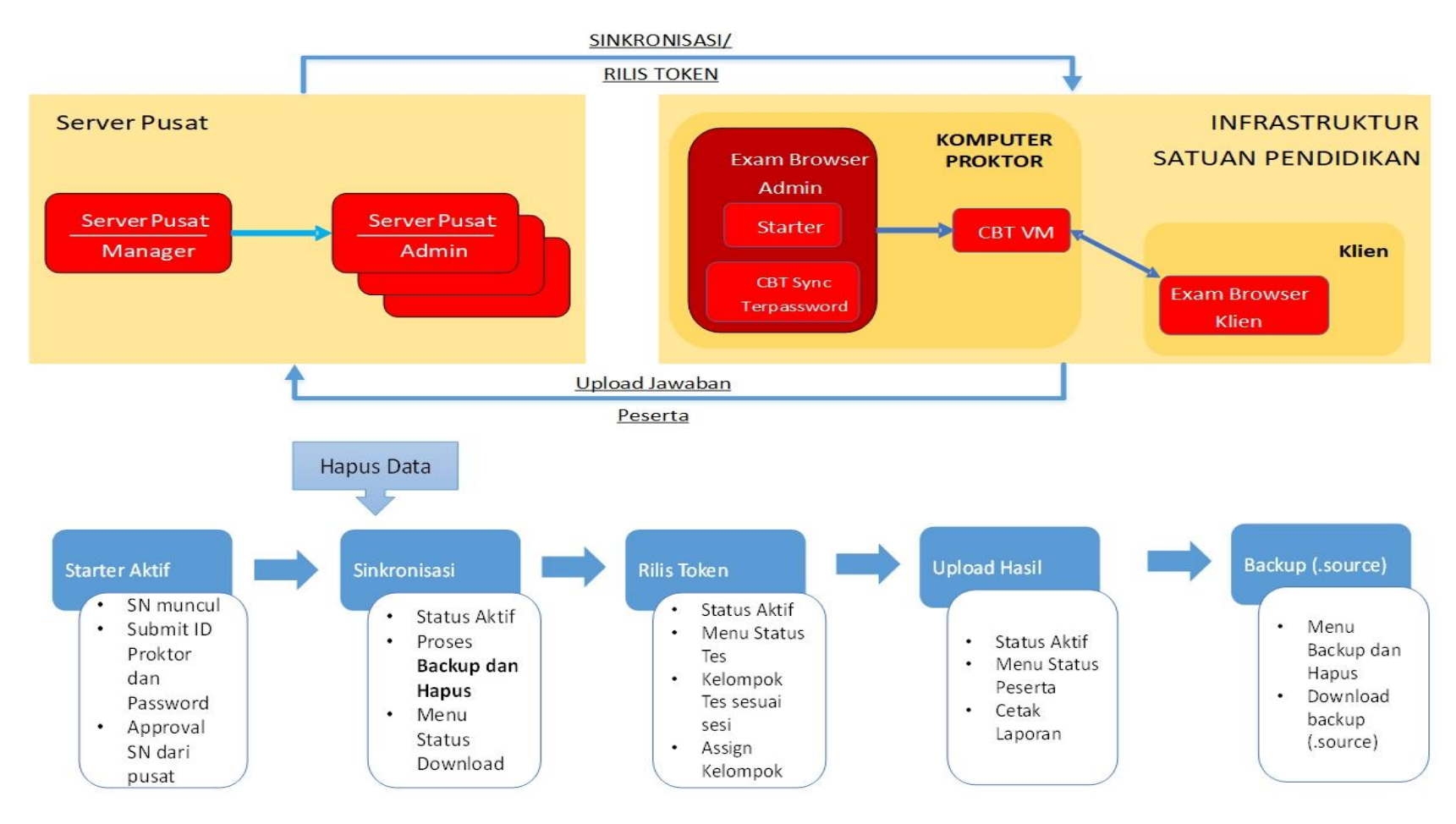

### **FLOW CHART** MENJALANKAN APLIKASI ANBK *SEMI ONLINE*

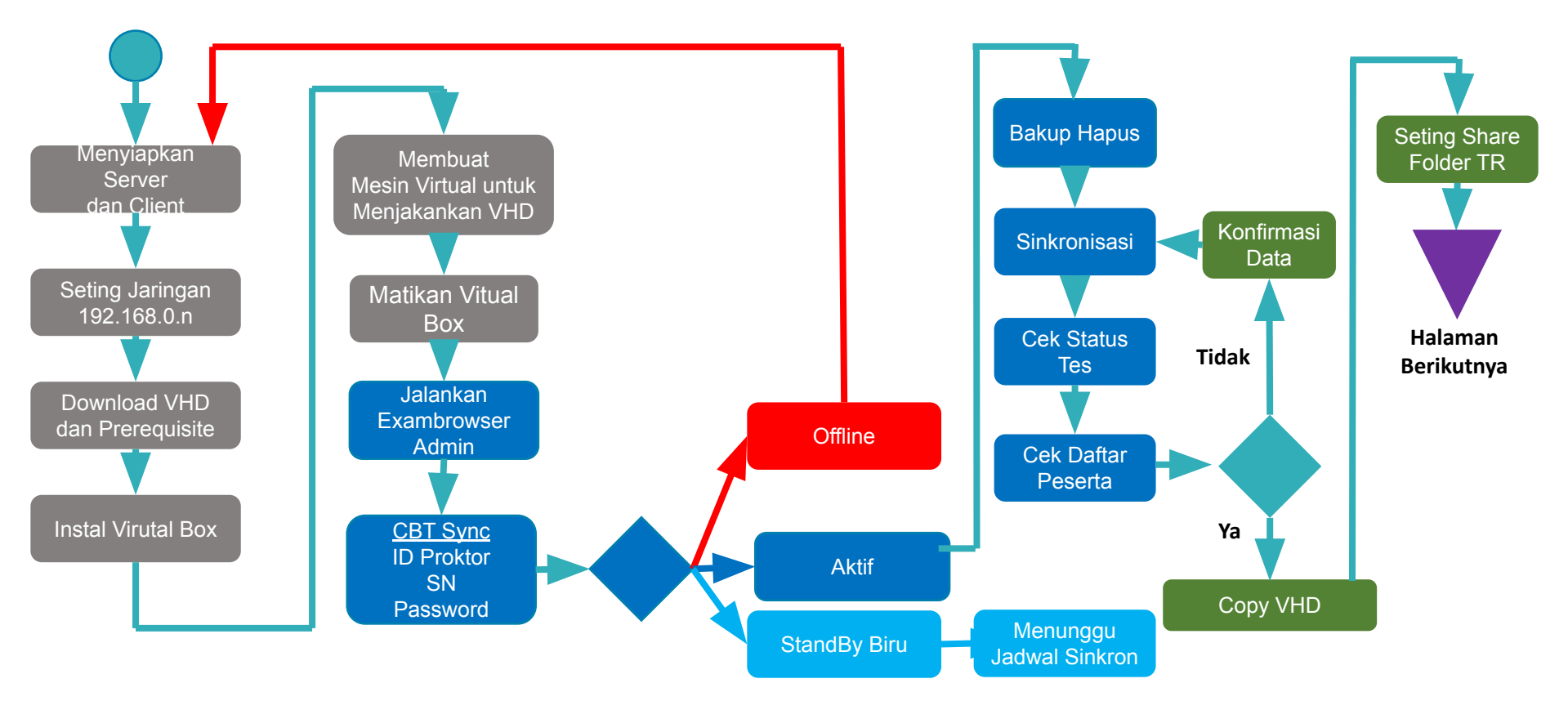

### **FLOW CHART** MENJALANAKAN APLIKASI ANBK *SEMI ONLINE* - Lanjutan

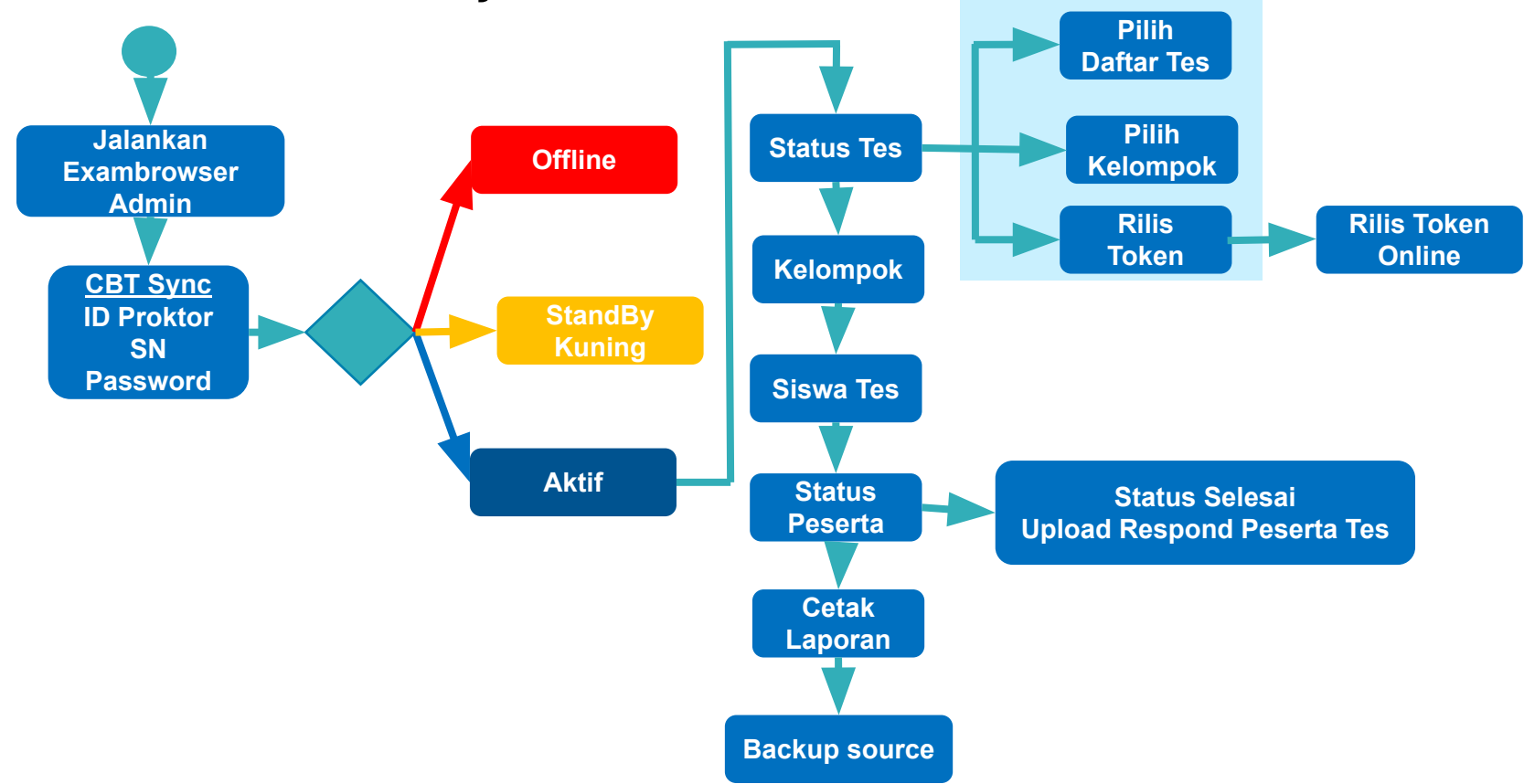

# **ANBK** *Online*

ANBK dengan sistem online cara yang diselenggarakan soal dikirim dari server pusat secara online, kemudian siswa dilayani ketika proses pengerjaan dan pengembaliannya langsung ke server pusat secara online.

### **Persiapan Tempat Pelaksana ANBK** *Online*

#### **HARDWARE**

### **PREREQUISITES**

- Komputer/PC/Laptop Proktor
- Komputer/PC/Laptop Klien
- WebCam (Optional)
- Mengkonfigurasi jaringan internet (WIFI/LAN)
- Bandwidth 12 Mbps Dedicated untuk 15 Klien
- Aplikasi Proktor Browser versi terbaru
- Aplikasi Exambrowser Klien versi terbaru

# **Spesifikasi Minimum Komputer**

- PC/Tower/Desktop /Laptop
- Processor CPU Dual Core 1.80 Ghz
- RAM 2 GB
- Harddisk Free 10 GB
- Operating System (32/64 bit): Windows 7 (minimum), Linux,
	- Chrome OS, Mac OS
- LAN CARD / WIFI ACCESS

**SPESIFIKASI MINIMUM** SPESIFIKASI MINIMUM KOMPUTER KLIEN KOMPUTER KLIEN

- PC/Tower/Desktop /Laptop
- Processor CPU Dual Core 1.80 Ghz
- RAM 2 GB
- Resolusi Layar Minimal 1024 x 720 pixel
- WebCam (Optional)
- Harddisk Free 10 GB
- Operating System (32/64 bit): Windows 7 (minimum), Linux, Chrome OS, Mac OS
- LAN CARD / WIFI ACCESS

### **DENAH APLIKASI** ANBK *ONLINE*

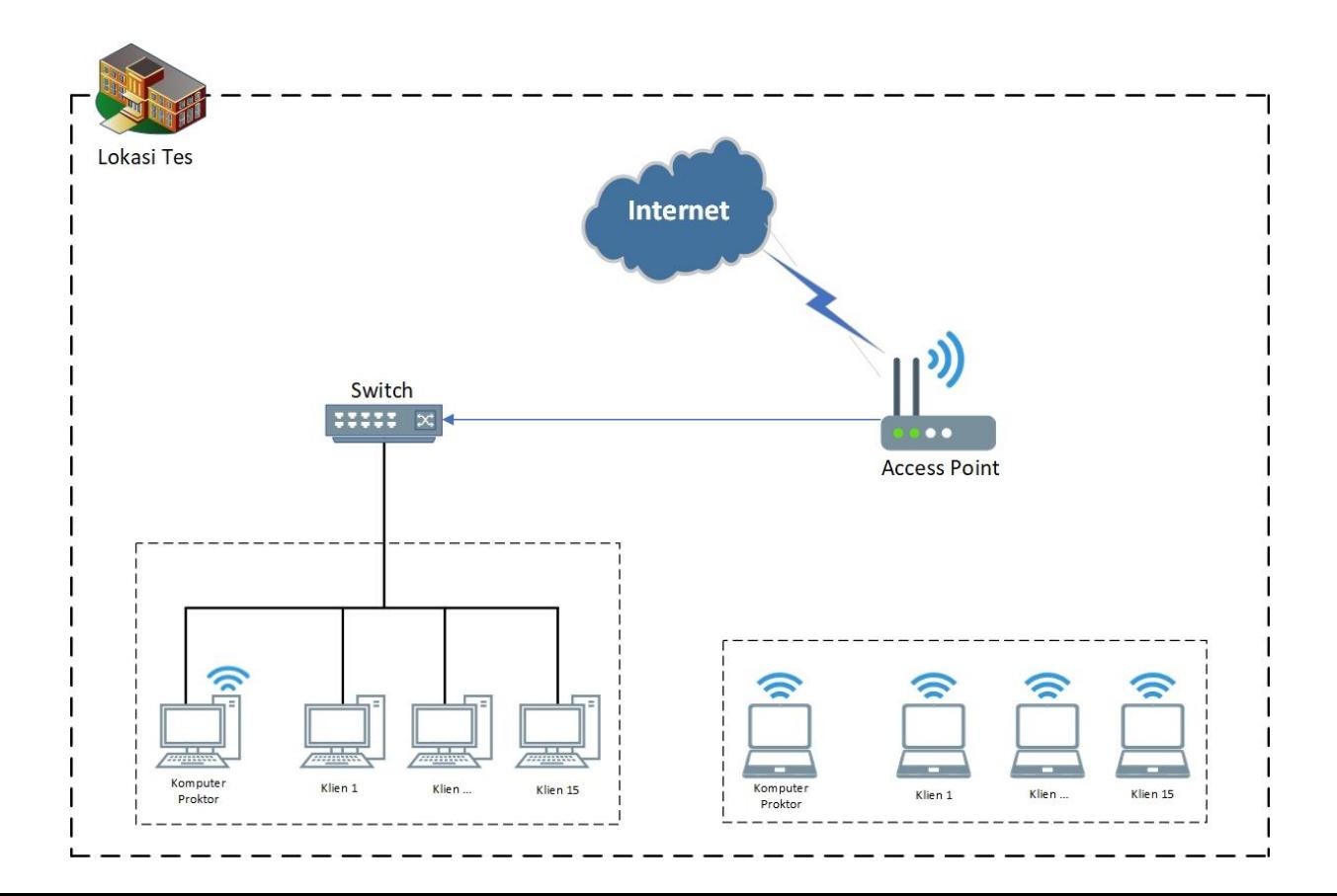

#### **FLOW CHART** MENJALANAKAN APLIKASI ANBK DARING

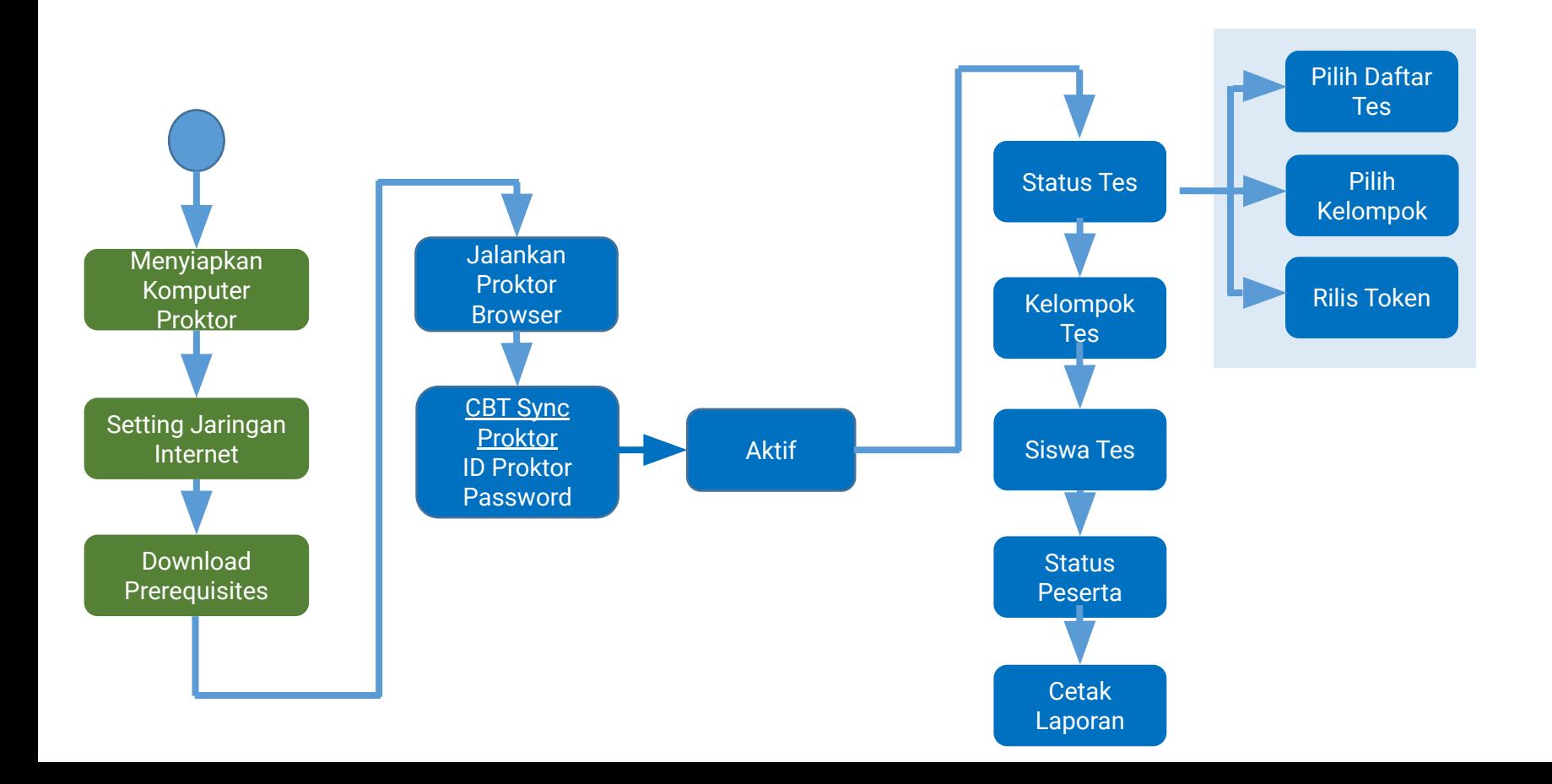

# **Chromebook untuk ANBK**

Pemanfaatan Chromebook untuk ANBK dengan sistem online ini menggunakan Chromebook bantuan dari Kemendikbudristek melalui Direktorat SMP, yang secara spesifikasi teknis perangkat telah terpasang **Chrome Device Management (CDM)** atau **Chrome Upgrade Education** dan telah dilakukan **Enrollment**.

Chromebook ini sudah sesuai dengan kriteria perangkat yang wajib digunakan untuk ANBK, seperti memiliki kinerja cepat ketika bekerja secara online, sistem yang aman dari berbagai macam virus dan malware yang mungkin dapat mengganggu jalannya ANBK, dan mudah digunakan karena memiliki tampilan antarmuka (interface) yang mudah dipahami dan digunakan oleh orang awam agar tidak kesulitan saat mengerjakan setiap soal ANBK

### **KONEKSI** INTERNET

Sebelum Chromebook dapat digunakan untuk Asesmen, Chromebook harus terkoneksi dengan internet sebelum membuka Exam Browser.

- 1. Klik icon Wifi di kanan bawah.
- 2. Pilih Wifi yang terkoneksi dengan internet. Isi password dengan benar jika Wifi membutuhkan password.

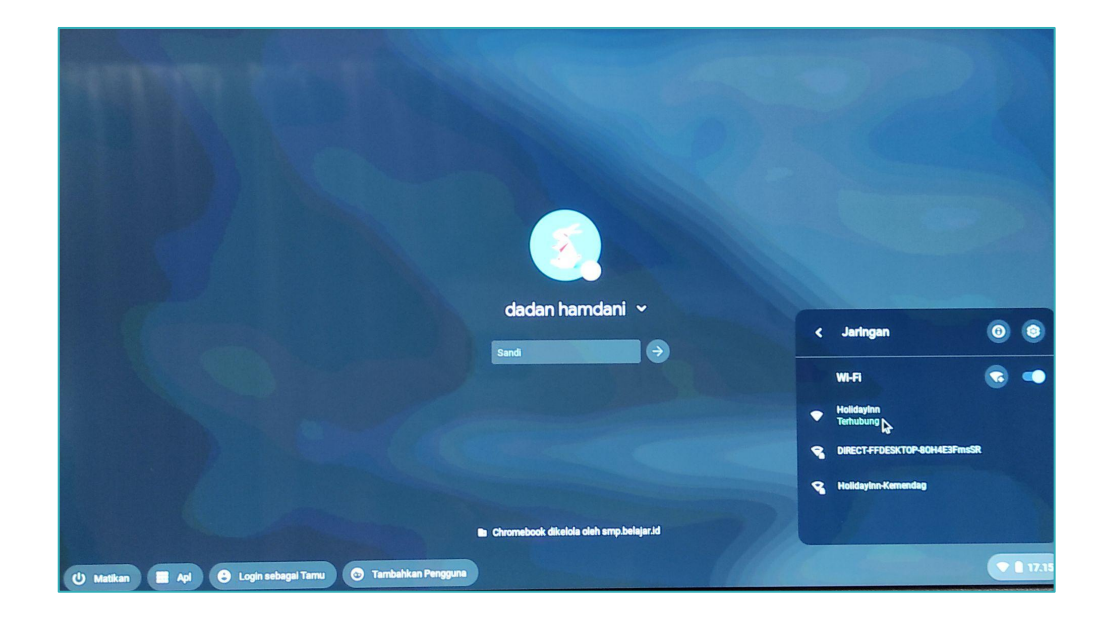

#### **EXAM** BROWSER

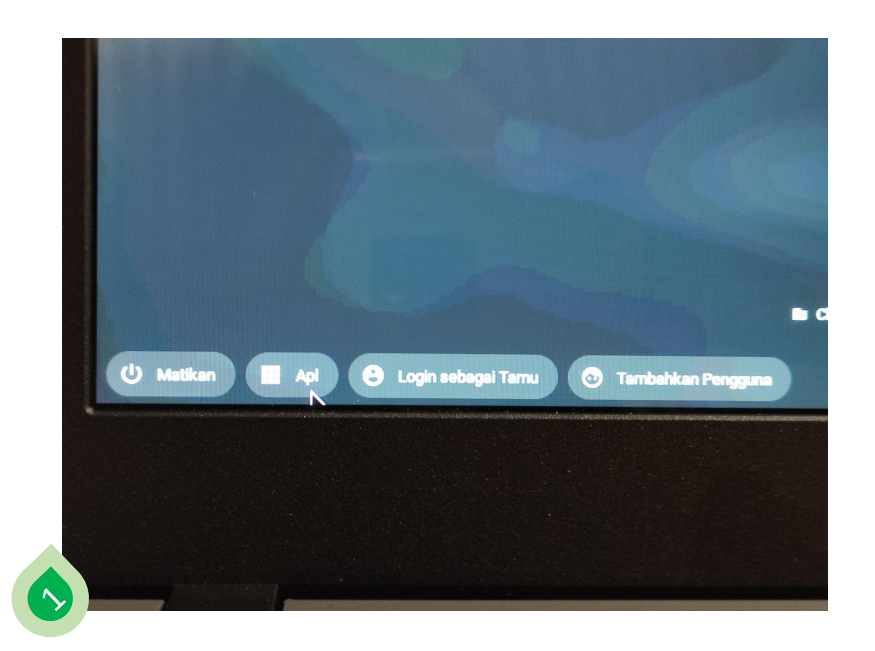

Pilih Tombol Navigasi Apl; The Mathematic China Klik Aplikasi Exam Browser

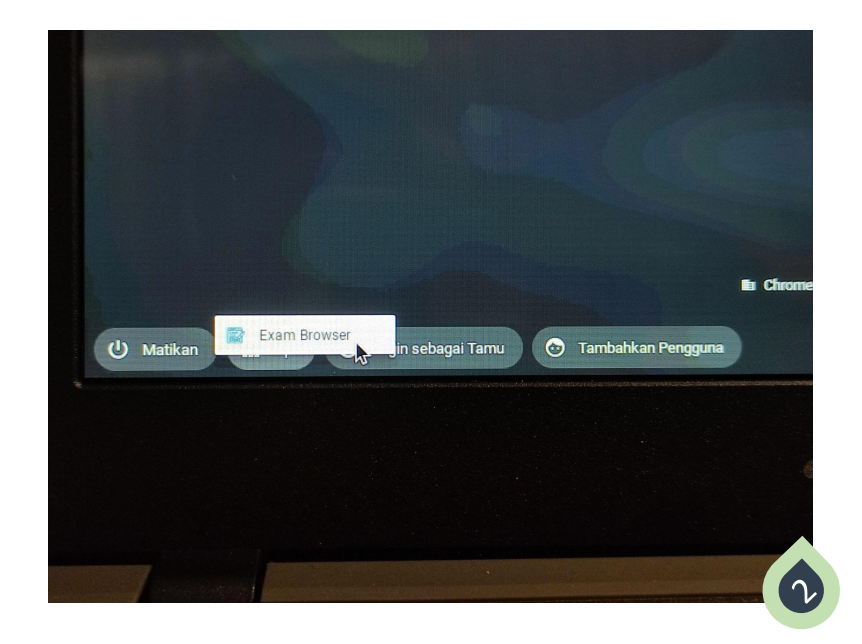

#### **LOADING** APLIKASI

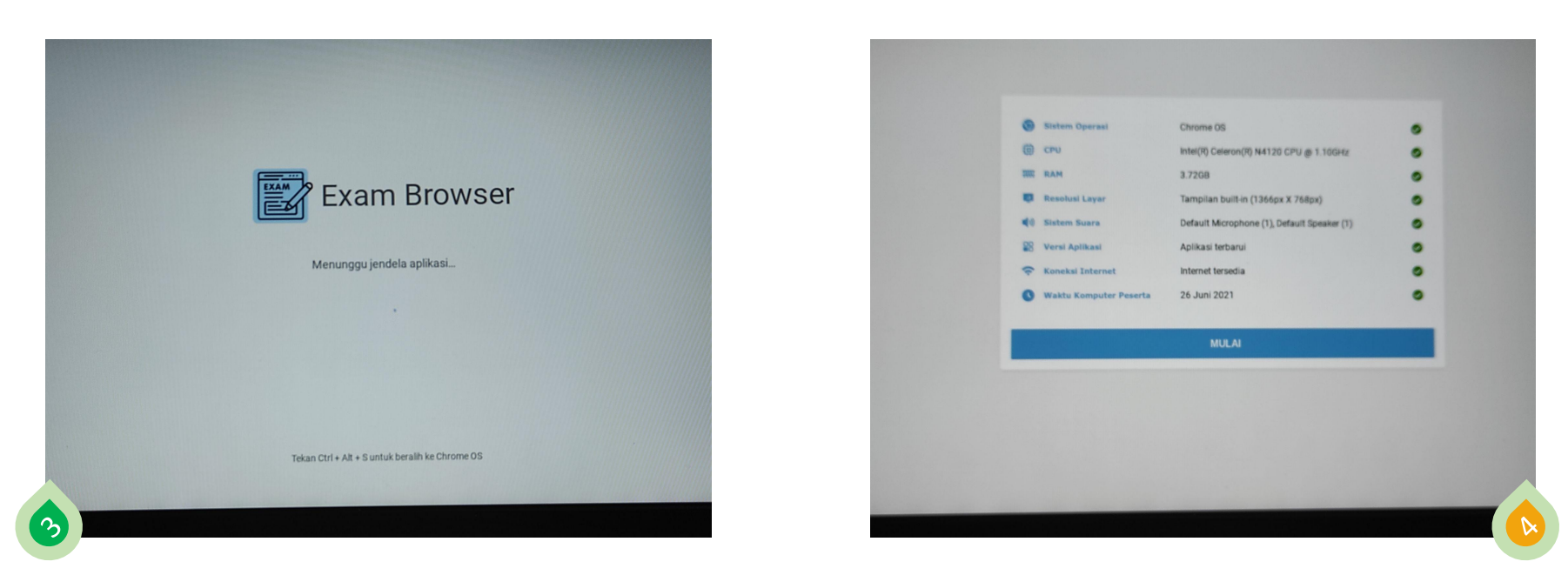

Tampilan Halaman Loading Tampilan Halaman Informasi dan Tombol Navigasi untuk Mulai Login

### **HALAMAN LOGIN** EXAMBRO

Halaman login akan muncul setelah halaman loading dan halaman informasi spesifikasi perangkat dan tombol navigasi untuk mulai. Di halaman ini, peserta sudah siap untuk melaksanakan Asesmen.

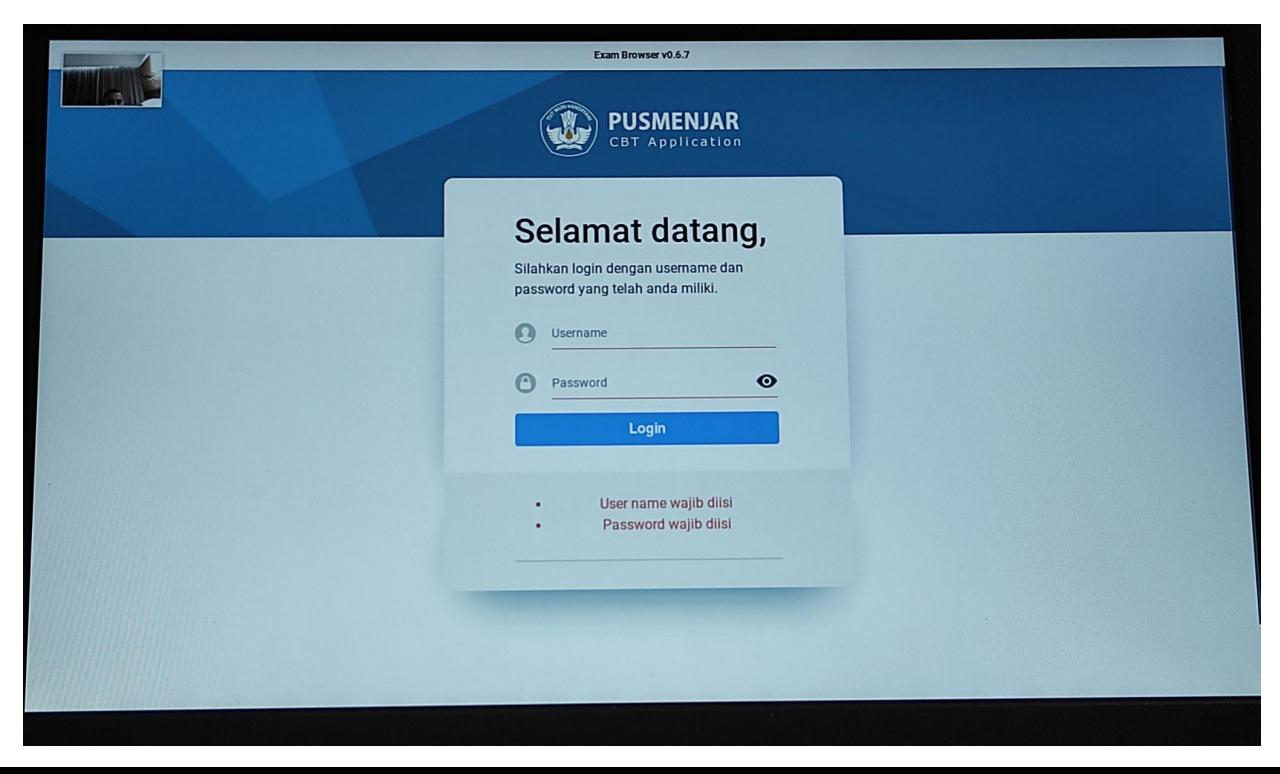

# **Troubleshooting Asesmen Nasional Berbasis Komputer (ANBK)**

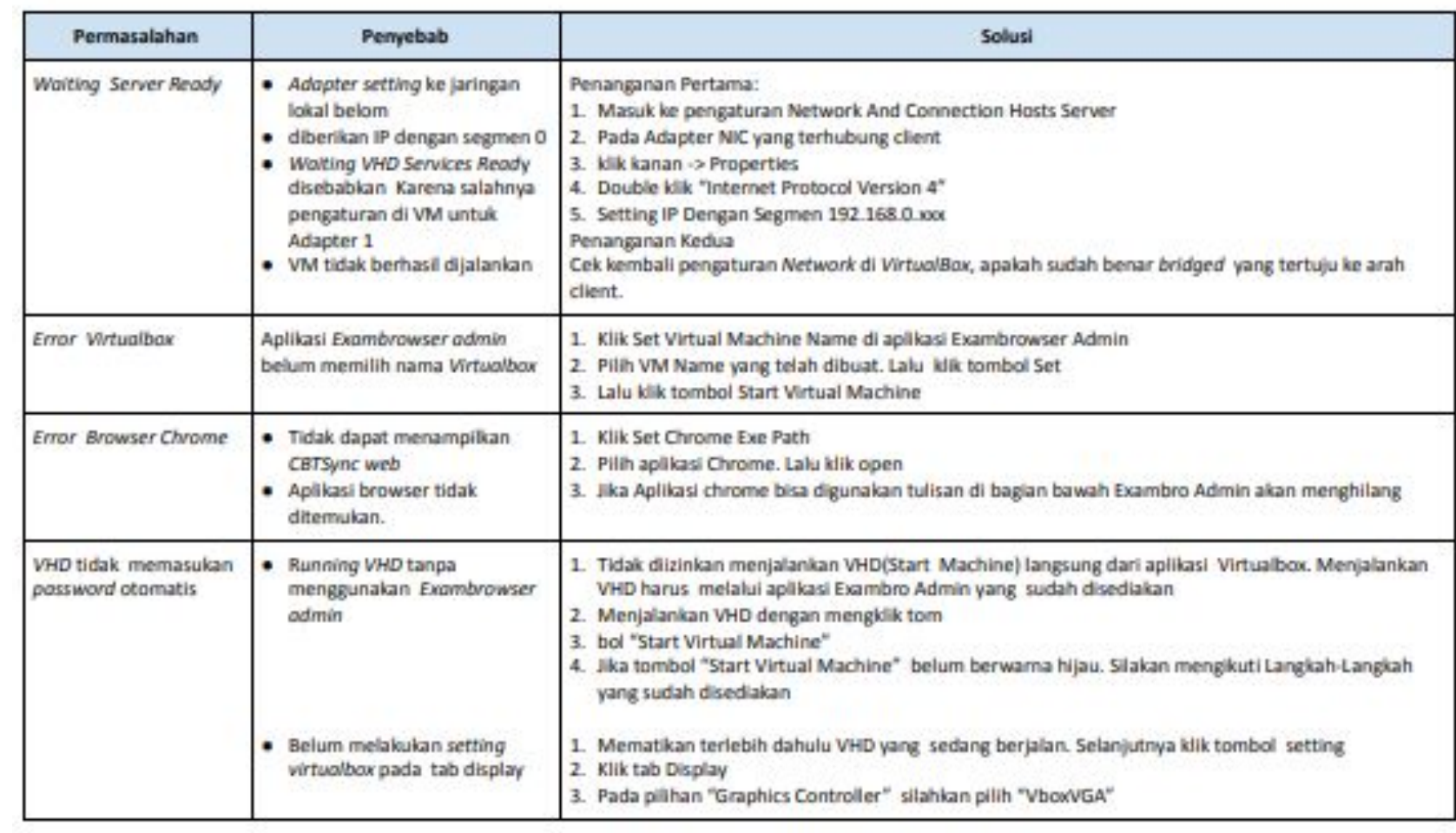

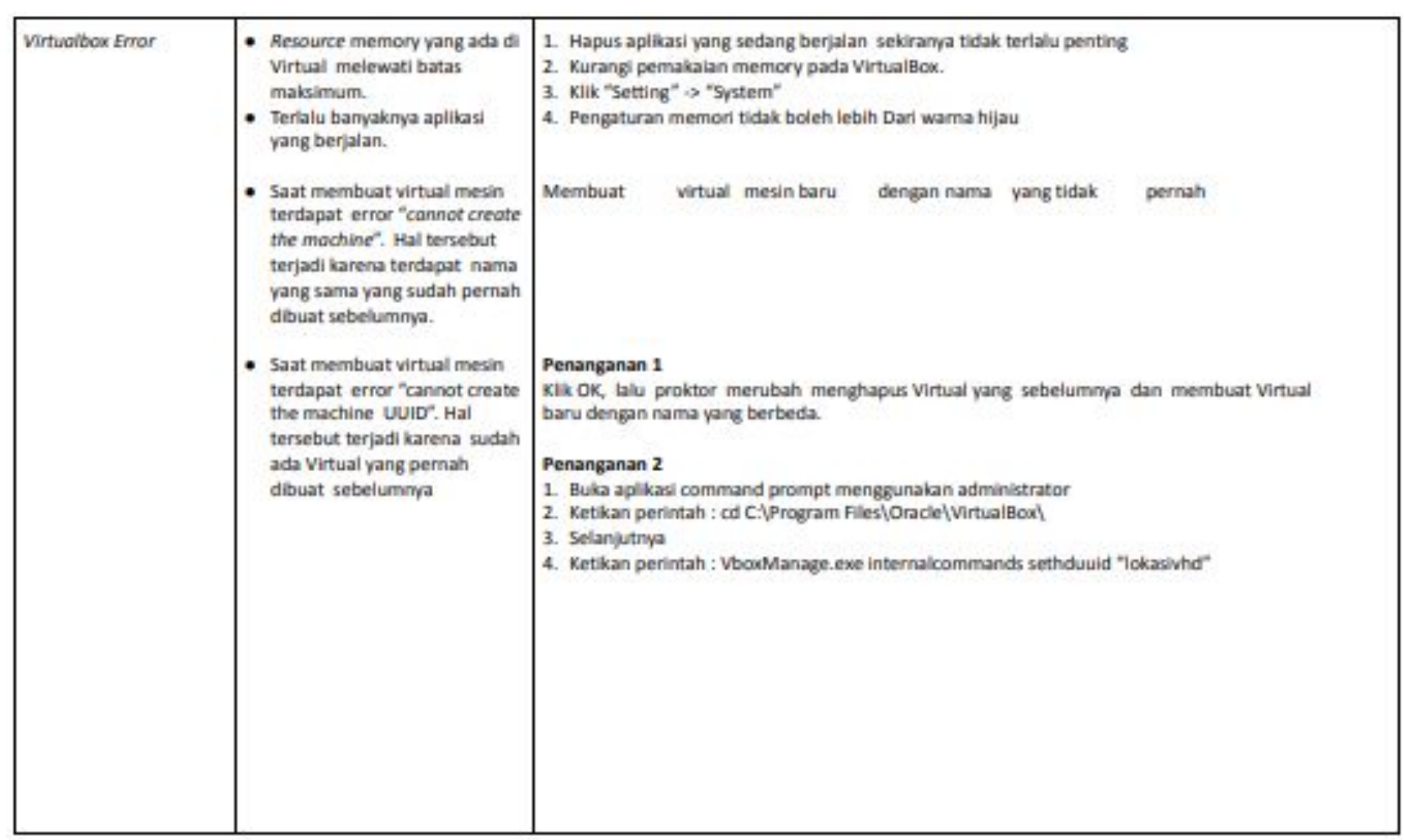

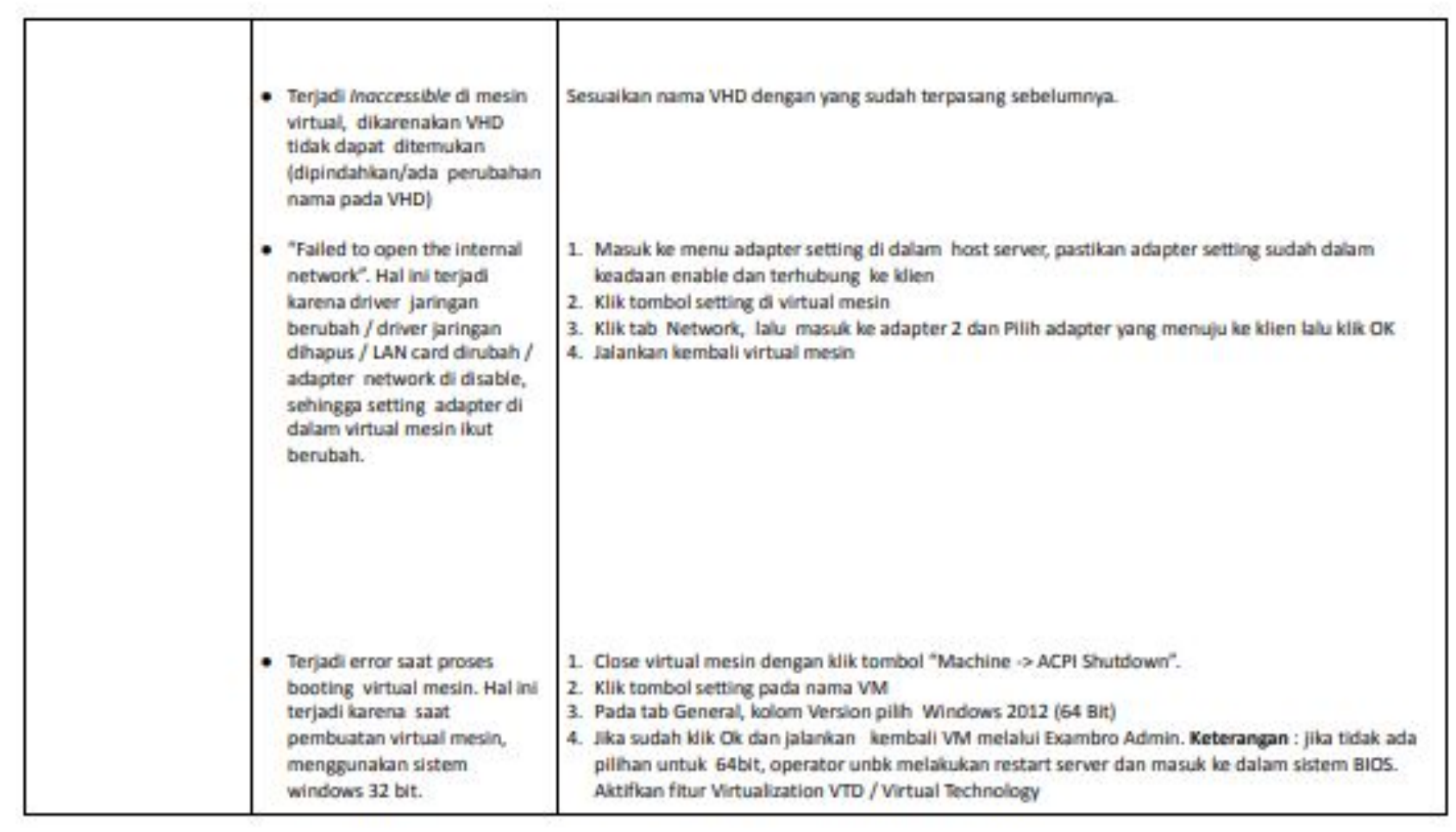

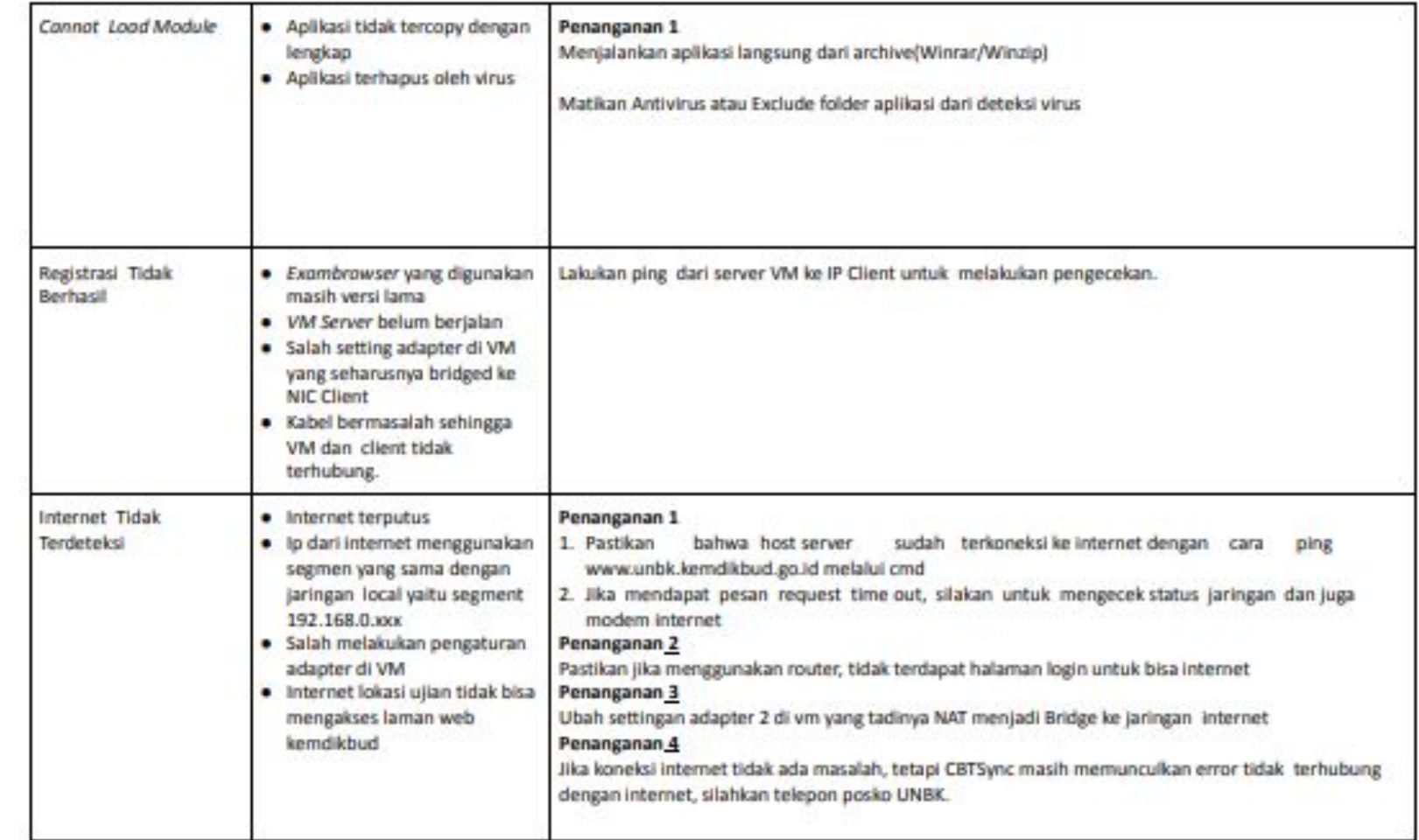

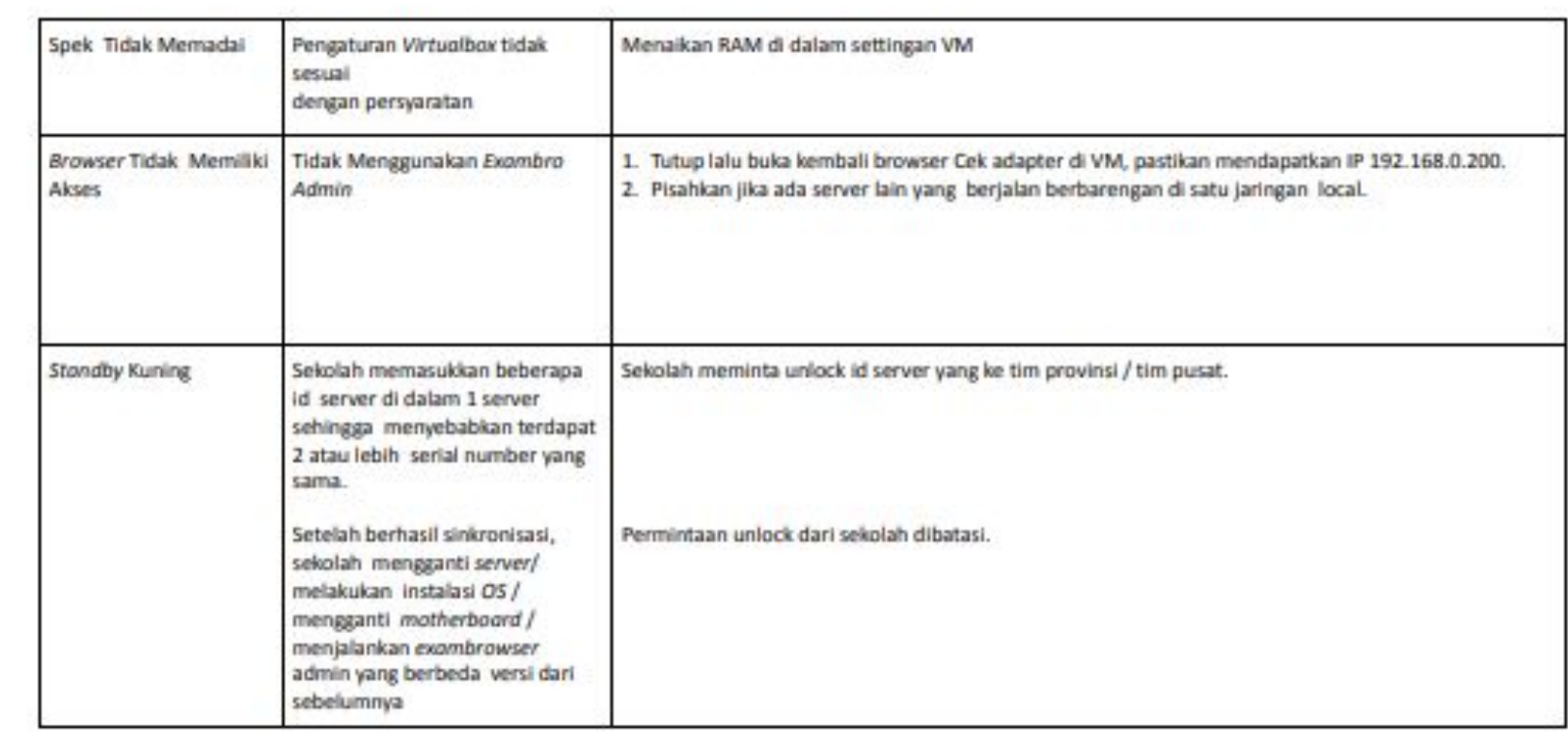

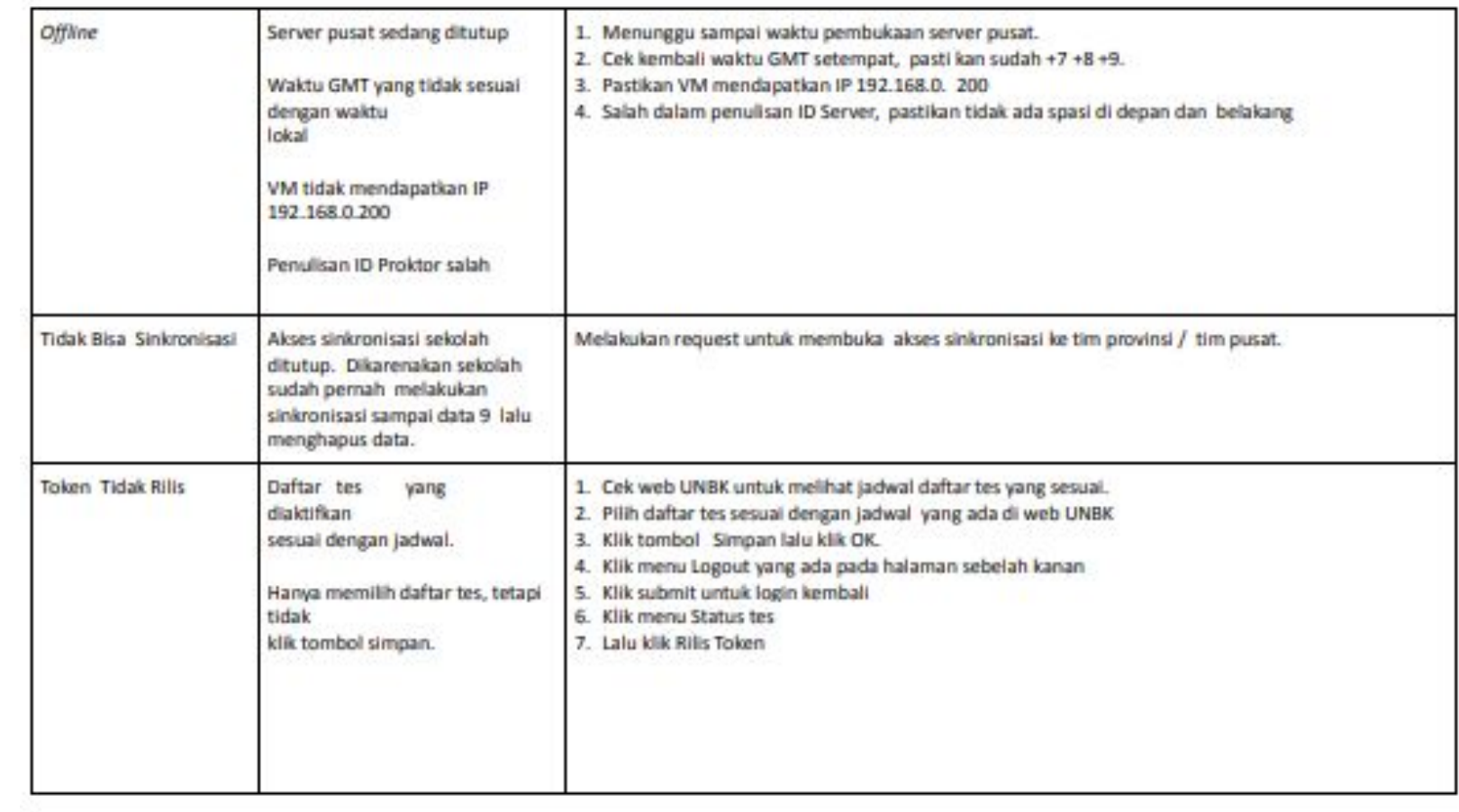

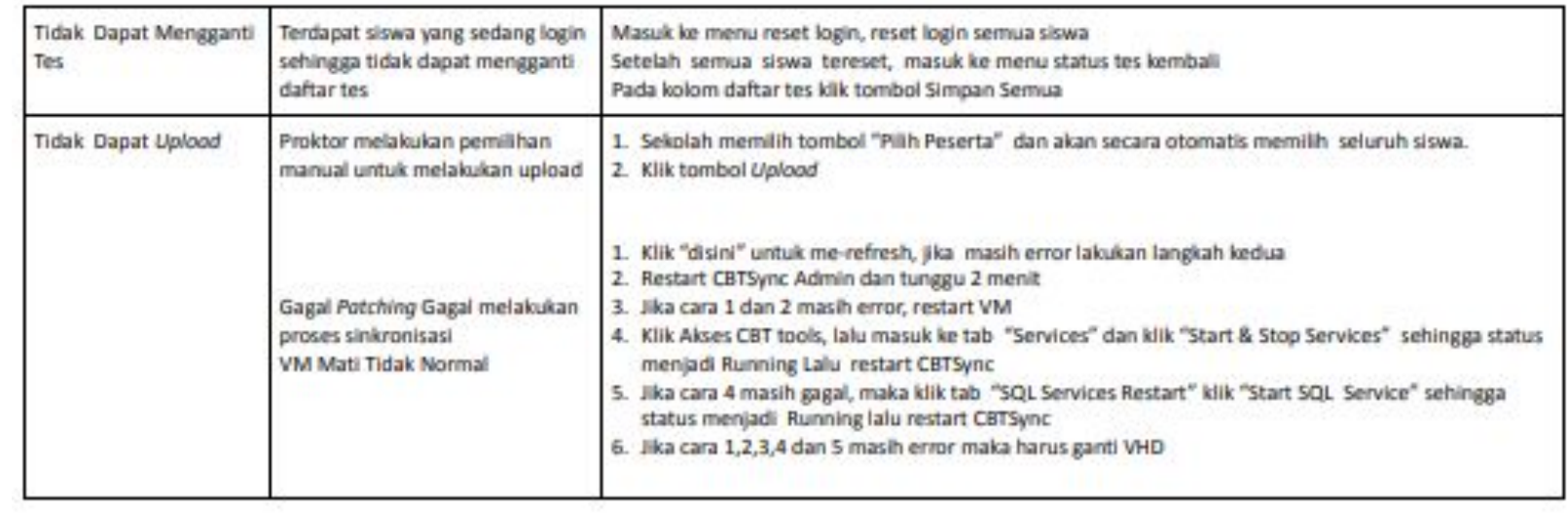

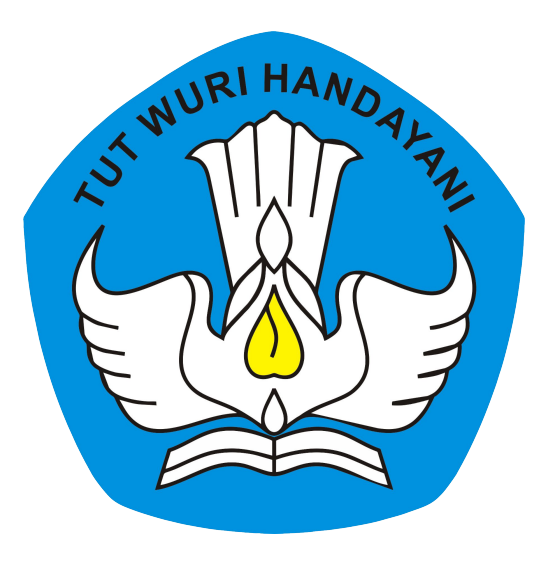

# Terima Kasih